**www.qtech.ru**

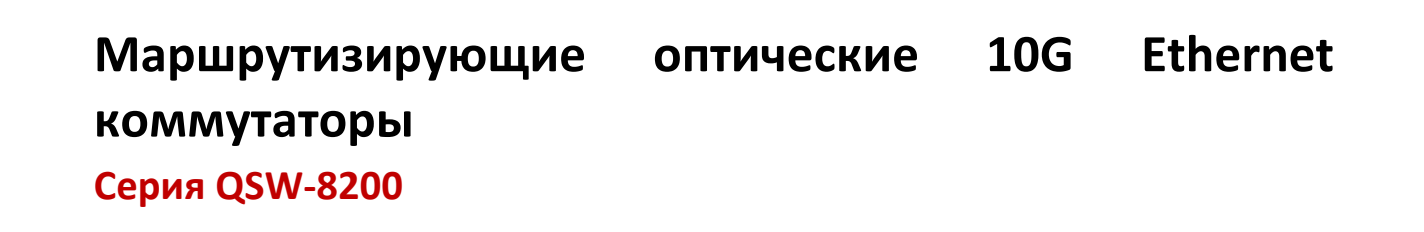

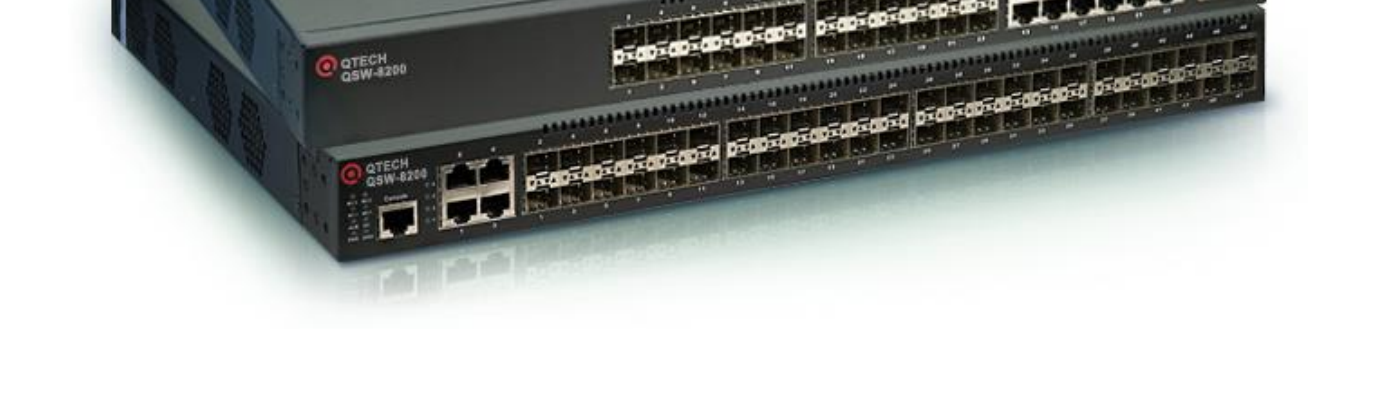

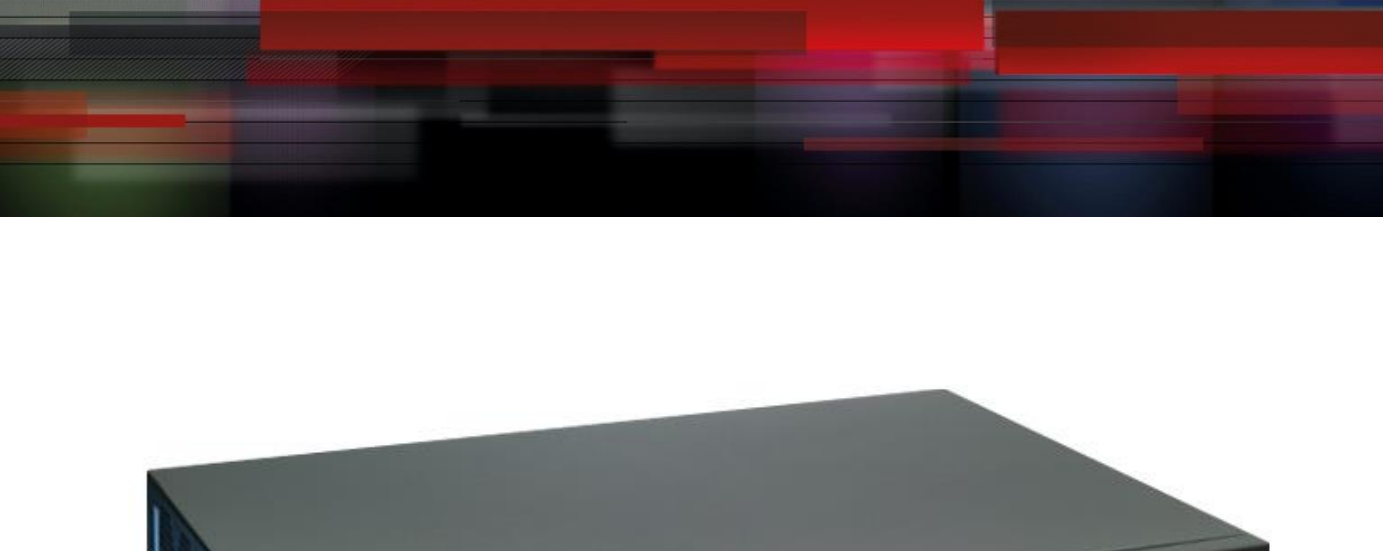

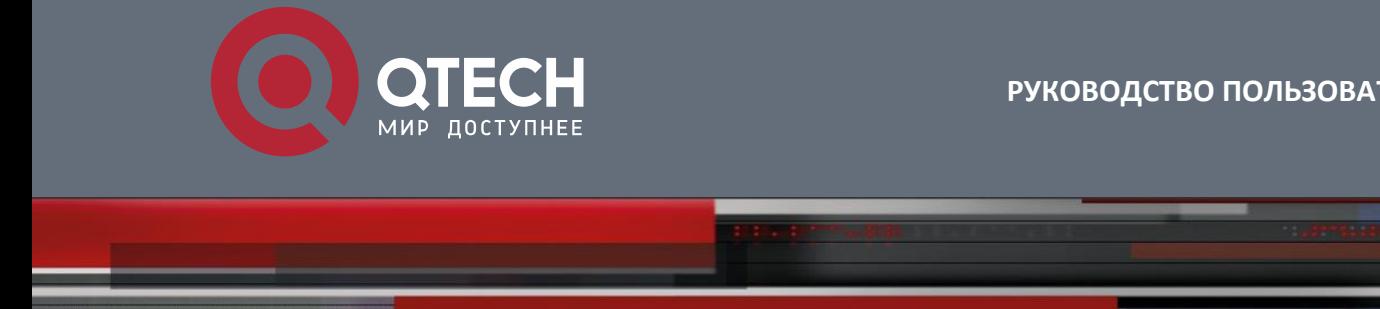

**РУКОВОДСТВО ПОЛЬЗОВАТЕЛЯ**

# Содержание

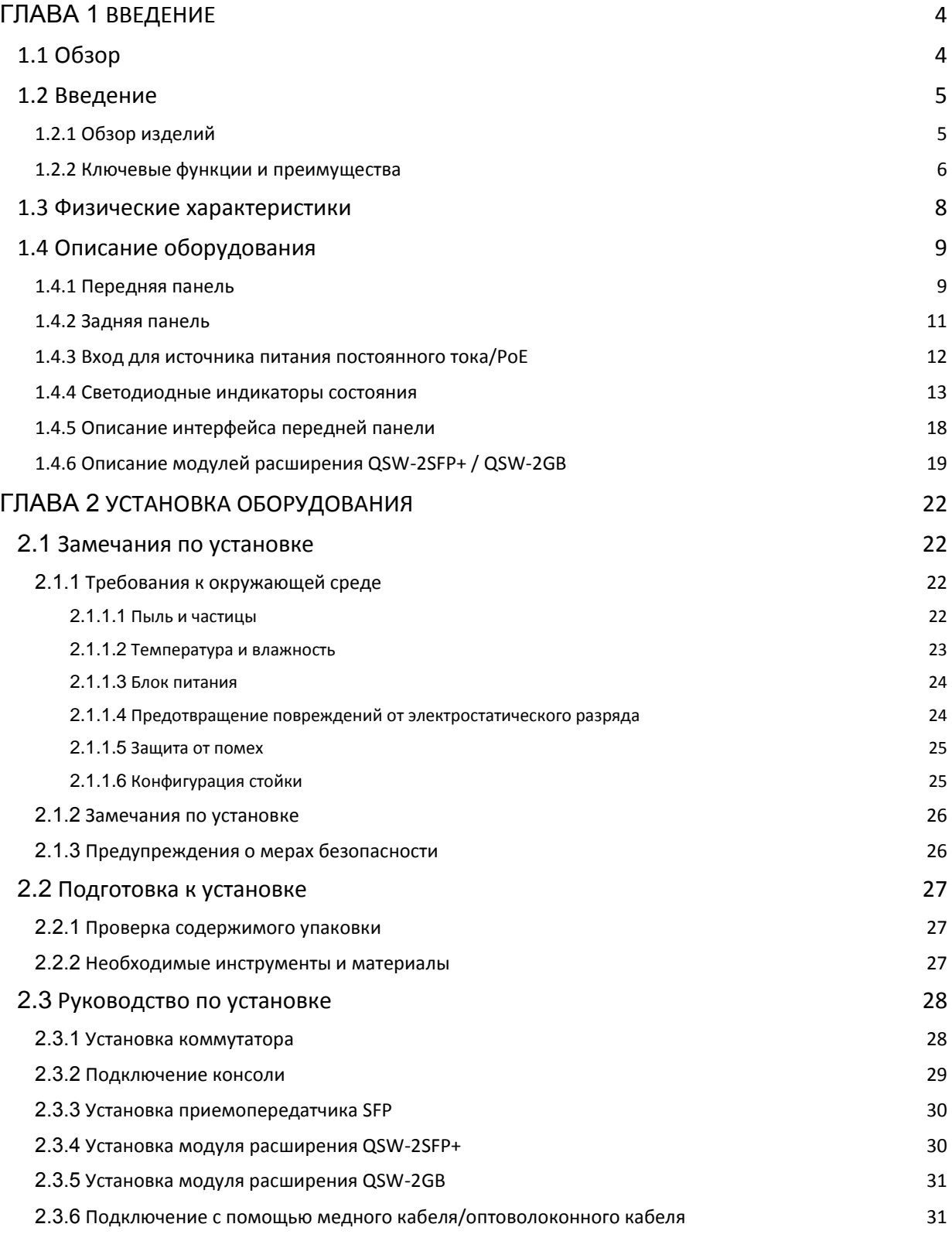

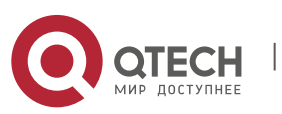

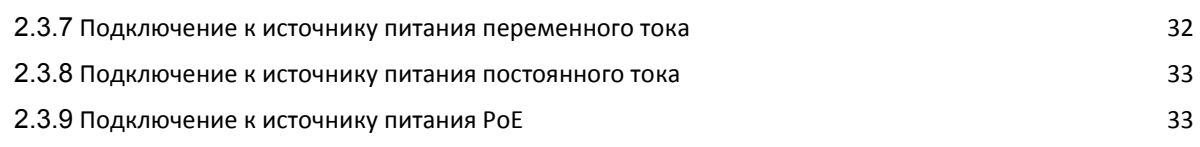

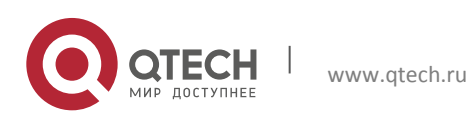

User Manual Глава 1. Введение 4

# <span id="page-3-0"></span>**Глава 1 ВВЕДЕНИЕ**

## <span id="page-3-1"></span>**1.1 Обзор**

Коммутаторы серии QSW-8200 представляют собой коммутаторы для сетей Ethernet. Коммутаторы серии QSW-8200 представляют собой интеллектуальные коммутаторы для управления сетями, где требуется высокая производительность, большое количество портов и удобный процесс установки.

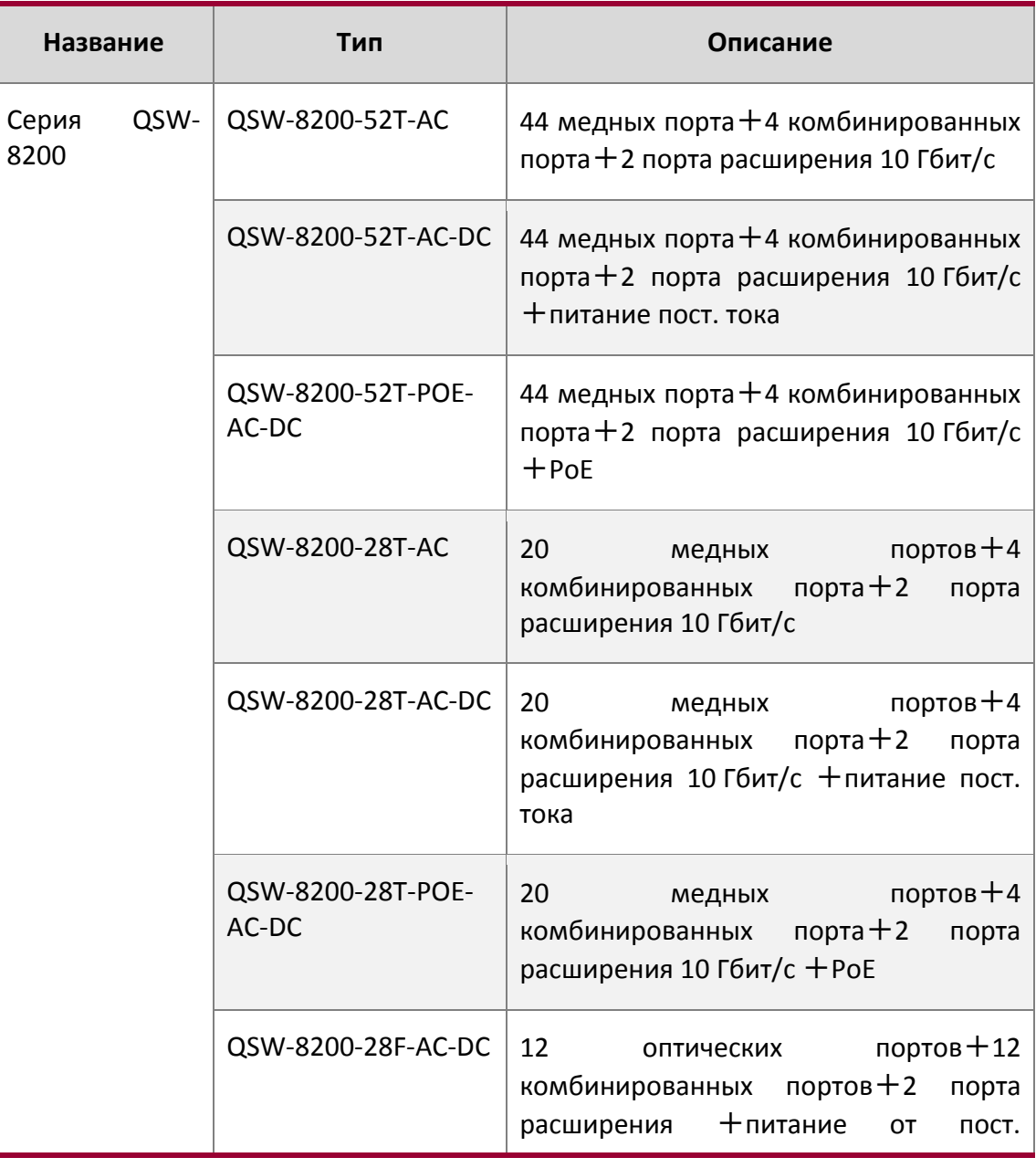

Типы коммутаторов серии QSW-8200 описаны ниже.

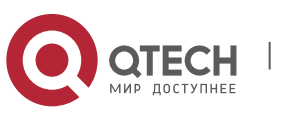

User Manual Глава 1. Введение 500 года в село в 1999 года в 1999 года в 1999 года в 1999 года в 1999 года в 1999 года в 19

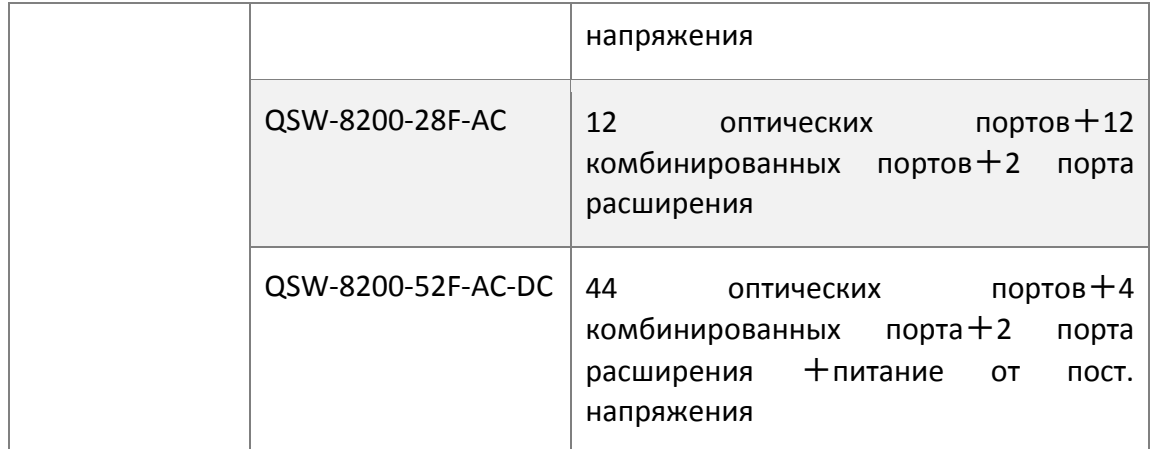

## <span id="page-4-0"></span>**1.2 Введение**

## <span id="page-4-1"></span>**1.2.1 Обзор изделий**

Серия QSW-8200 включает следующие модели коммутаторов: QSW-8200-52T-AC, QSW-8200-52T-AC-DC, QSW-8200-52T-POE-AC-DC, QSW-8200-28T-AC, QSW-8200-28T-AC-DC, QSW-8200-28T-POE-AC-DC, QSW-8200-28F-AC-DC, QSW-8200-28F-AC и QSW-8200-52F-AC-DC. Коммутаторы QSW-8200-52T-AC-DC и QSW-8200-52T-POE-AC-DC имеют сигнальный интерфейс, аналогичный коммутатору QSW-8200-52T-AC. Отличаются коммутаторы тем, что QSW-8200-52T-AC-DC использует постоянное входное напряжение 48 В, а QSW-8200- 52T-POE-AC-DC оснащен 48 портами для электропитания по стандарту PoE, при этом максимальная выходная мощность для каждого порта составляет 15 Вт. Коммутаторы QSW-8200-28T-AC-DC и QSW-8200-28T-POE-AC-DC имеют сигнальный интерфейс, аналогичный коммутатору QSW-8200-28T-AC. Отличаются коммутаторы тем, что QSW-8200-28T-AC-DC использует постоянное входное напряжение 48 В, а QSW-8200-28T-POE-AC-DC оснащен 24 портами для электропитания по стандарту PoE, при этом максимальная выходная мощность для каждого порта составляет 30 Вт. На передней панели QSW-8200- 28F-AC-DC расположены 12 оптических портов 1000 Мбит/с и 12 комбинированных портов. На передней панели QSW-8200-52F-AC-DC расположены 44 оптических порта 1000 Мбит/с и 4 комбинированных порта. На задней панели коммутаторов QSW-8200- 28F-AC-DC и QSW-8200-28F-AC расположены 2 разъема для карт расширения. Коммутаторы QSW-8200-28F-AC-DC и QSW-8200-52F-AC-DC могут работать от постоянного входного напряжения 48 В; коммутатор QSW-8200-28F-AC не оборудован интерфейсом для постоянного входного напряжения.

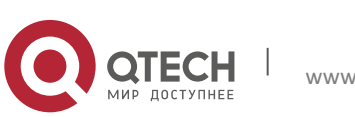

#### <span id="page-5-0"></span>**1.2.2 Ключевые функции и преимущества**

#### **Различные интерфейсы**

Коммутаторы QSW-8200-52T-AC, QSW-8200-52T-AC-DC и QSW-8200-52T-POE-AC-DC оборудованы 44 фиксированными оптическими портами 1000 Мбит/с, 4 комбинированными портами 1000 Мбит/с (оптические порты SFP 1000 Мбит/с/медные порты 1000 Мбит/с) и 2 разъемами с двумя портами 10 Гбит/с.

Коммутаторы QSW-8200-28T-AC, QSW-8200-28T-AC-DC и QSW-8200-28T-POE-AC-DC оборудованы 20 фиксированными медными портами 1000 Мбит/с, 4 комбинированными портами 1000 Мбит/с (оптические порты SFP 1000 Мбит/с/медные порты 1000 Мбит/с) и 2 разъемами с двумя портами 10 Гбит/с.

Коммутаторы QSW-8200-28F-AC-DC, QSW-8200-28F-AC оборудованы 12 фиксированными оптическими портами 1000 Мбит/с, 12 комбинированными портами 1000 Мбит/с (оптические порты SFP 1000 Мбит/с/медные порты 1000 Мбит/с) и 2 разъемами с картами расширения.

Коммутатор QSW-8200-52F-AC-DC оборудованы 44 фиксированными оптическими портами 1000 Мбит/с, 4 комбинированными портами 1000 Мбит/с (оптические порты SFP 1000 Мбит/с/медные порты 1000 Мбит/с) и 2 разъемами с картами расширения.

#### **Безопасный источник питания**

Коммутаторы серии QSW-8200 оснащены резервным источником питания постоянного тока, поддерживают входное переменное напряжение 220 В, входное постоянное напряжение 48 В или одновременно оба напряжения.

## **Поддержка сети Ethernet 10 Гбит/с**

Стандарт Ethernet 10 Гбит/с поддерживает полнодуплексную технологию вместо медленного полудуплексного протокола CSMA/CD и является большим рывком в развитии Ethernet. Сеть Ethernet 10 Гбит/с может быть развернута по топологии типа «звезда» или «кольцо». Коммутаторы серии QSW-8200 обеспечивают большую пропускную способность и высокую производительность. Эти коммутаторы подходят для использования в городских и глобальных сетях. Коммутаторы QSW-8200 упрощают структуру сетей и сокращают расходы на их развертывание.

#### **Сетевые протоколы**

Коммутаторы серии QSW-8200 поддерживают протоколы: 802.1d/w/s, 802.1Q, 802.1p, 802.3ad, 802.3x, GVRP, DHCP, SNTP и т.д, а также протокол IPv6. Поддержка всех этих протоколов позволяет коммутаторам серии QSW-8200 соответствовать требованиям к построению сложных сетей.

Примечание. Для коммутаторов QSW-8200-28F-AC-DC и QSW-8200-28F-AC в случае одноадресного маршрута v4 поддерживается только статический протокол RIP, в случае многоадресного маршрута поддерживается только отслеживание IGMP-пакетов, но не поддерживается протокол многоадресного маршрута; в случае одноадресного маршрута v6 поддерживается только статический протокол RIPng, а в случае многоадресного

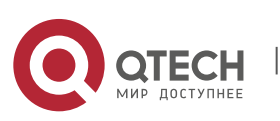

#### User Manual Глава 1. Введение **7** и 1. Великование 7 и 1. Великование 7 и 1. Великование 7 и 1. Великование 7 и 1. Великовани

маршрута поддерживается только отслеживание MLDv1/v2 и не поддерживается протокол многоадресного маршрута.

## $\mathbf{\hat{A}}$  **ACL**

Коммутаторы серии QSW-8200 в полной мере поддерживают политики ACL. Трафик может классифицироваться по IP-адресу источника/получателя, MAC-адресу источника/получателя, IP-протоколу, TCP/UDP, IP-приоритету, временному диапазону и типу обслуживания (ToS). При этом могут использоваться различные политики для переадресации трафика. Задействуя политики ACL, пользователи могут фильтровать вирусные пакеты, такие как Worm.Blaster, Worm.Sasser, Red Code и т.п. Коммутаторы серии QSW-8200 также поддерживают аутентификацию по стандарту IEEE802.1x на основе доступа к портам, которая может быть обеспечена с помощью стандарта RADIUS для обеспечения безопасности на уровне портов и блокировки неавторизованных пользователей.

## **QoS**

Коммутаторы серии QSW-8200 полностью поддерживают модуль DiffServ. Для каждого порта можно указать пропускную способность очереди . Поддерживаются очереди WDRR/SP/SWDRR. Коммутаторы серии QSW-8200 поддерживают настройку разрешенных и запрещенных портов. Пользователи могут настроить доверительное отношение к CoS, DSCP, IP-приоритеты и приоритет портов. Кроме того, пользователи могут изменять значения DSCP и COS у пакетов. Существует возможность классификации трафика по порту, VLAN, DSCP, приоритету IP и таблице ACL. Кроме того, пользователи могут изменять значения DSCP и приоритета IP у пакетов. Пользователи могут указать различные пропускные способности для передачи звука, видео и обычных данных, чтобы настроить разное качество услуг.

## **Эффективное удаленное управление**

Коммутаторы серии QSW-8200 поддерживают SNMP, режимы управления In-band и Outof-band, CLI, веб-интерфейс и RMON. Они могут отправлять администратору информацию о важных событиях на электронную почту по протоколу SMTP. Коммутаторы серии QSW-8200 поддерживают протокол SSH, что обеспечивает безопасное управление конфигурацией коммутатора. Коммутаторы поддерживают централизованную систему удаленного управления LinkManager компании Qtech, обеспечивающей единое и удобное управление.

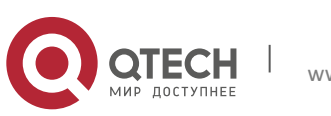

## <span id="page-7-0"></span>**1.3 Физические характеристики**

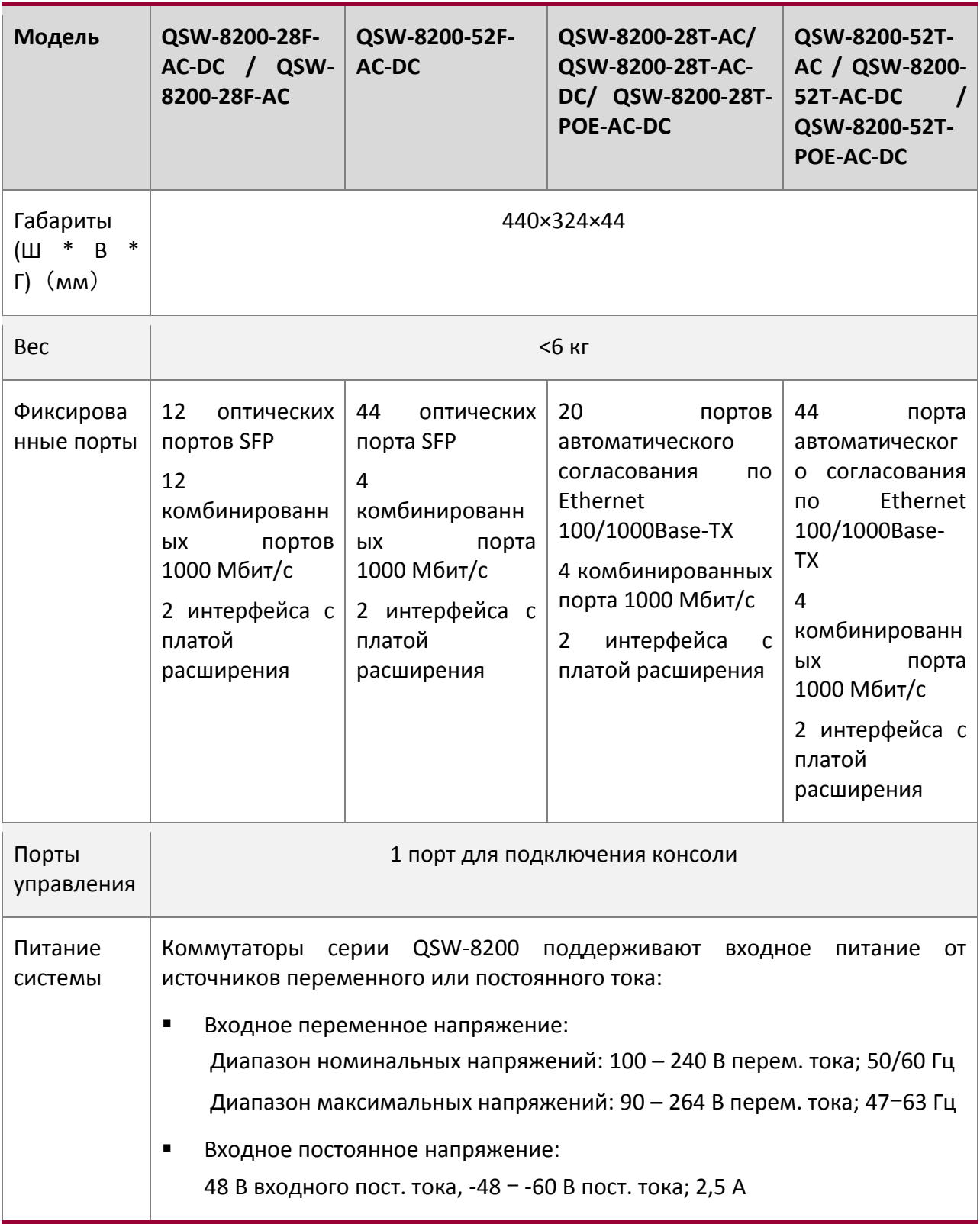

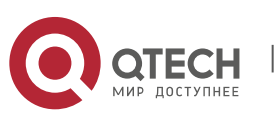

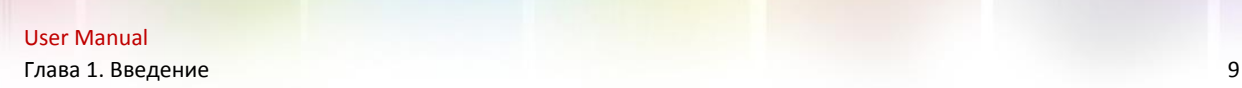

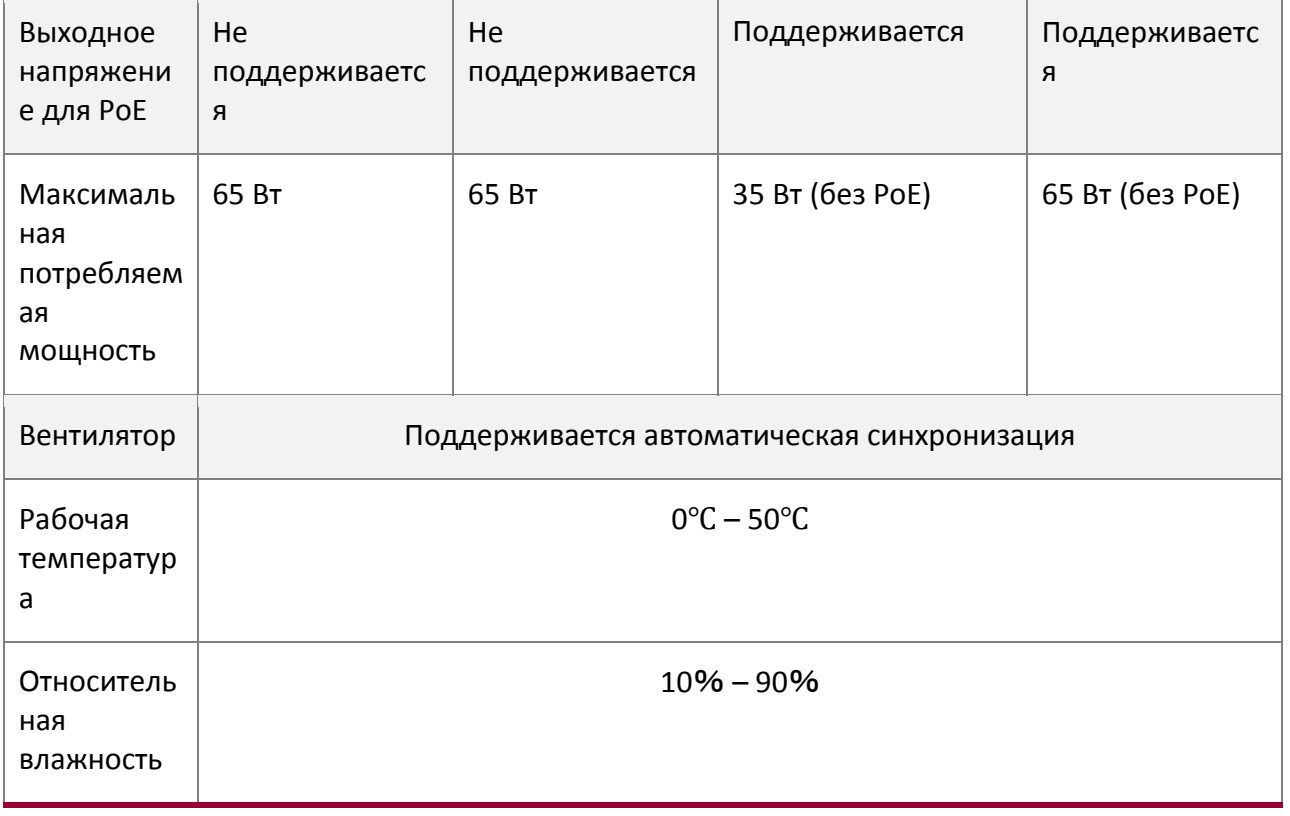

Таблица. 1-1 Физические характеристики.

## <span id="page-8-0"></span>**1.4 Описание оборудования**

## <span id="page-8-1"></span>**1.4.1 Передняя панель**

Коммутаторы Ethernet серии QSW-8200-28T-AC оснащены 20 портами 100/1000Base-TX с автоматическим согласованием скорости, 4 комбинированными портами 1000 Мбит/с, 6 функциональными индикаторами и 1 портом для подключения консоли.

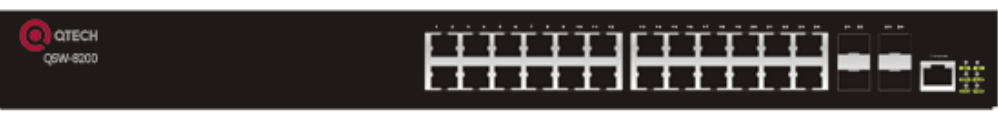

Рис. 1-1. Передняя панель коммутатора QSW-8200-28T-AC

| <b>DI OTECH</b> | <u>[TTTTTI[TTTTT]</u>   |
|-----------------|-------------------------|
| <b>OSW-8200</b> | ▟█▊▊▊▊▊▊▊▊▊▊▊▊▊▊▊▊▊▊▏▓▘ |

Рис. 1-2. Передняя панель коммутатора QSW-8200-28T-AC-DC

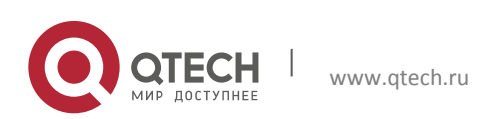

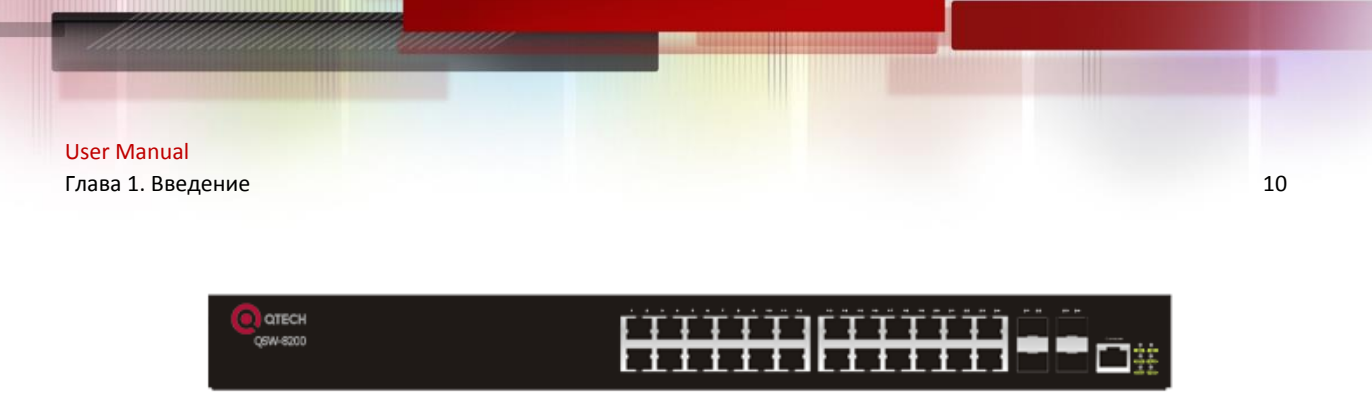

Рис. 1-3. Передняя панель коммутатора QSW-8200-28T-POE-AC-DC

Коммутаторы Ethernet серии QSW-8200-52T-AC оснащены 44 портами 100/1000Base-TX с автоматическим согласованием скорости, 4 комбинированными портами 1000 Мбит/с, 6 функциональными индикаторами и 1 портом для подключения консоли.

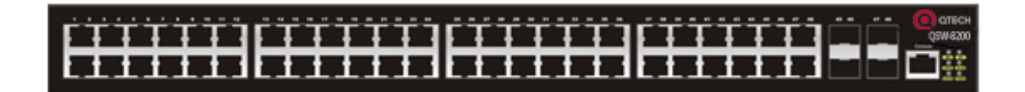

Рис. 1-4. Передняя панель коммутатора QSW-8200-52T-AC

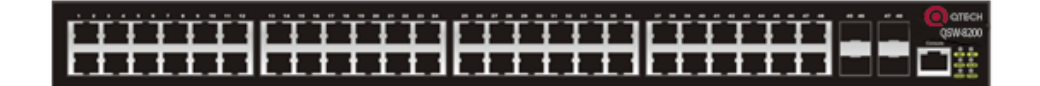

Рис. 1-5. Передняя панель коммутатора QSW-8200-52T-AC-DC

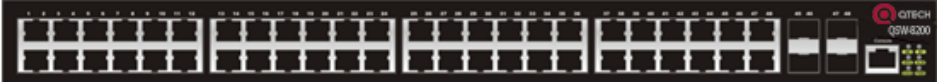

Рис. 1-6. Передняя панель коммутатора QSW-8200-52T-POE-AC-DC

Коммутаторы Ethernet QSW-8200-28F-AC-DC/ QSW-8200-28F-AC оснащены 12 оптическими портами 1000 Мбит/с, 12 комбинированными портами 1000 Мбит/с, 8 функциональными светодиодными индикаторами и 1 портом для подключения консоли.

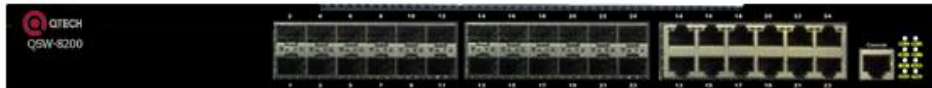

Рис. 1-7. Передняя панель коммутатора QSW-8200-28F-AC-DC

| <b>MEGH</b> |  |  |  |  |  |  |  |  | 94 |  |
|-------------|--|--|--|--|--|--|--|--|----|--|
|             |  |  |  |  |  |  |  |  |    |  |
| $-8200$     |  |  |  |  |  |  |  |  |    |  |
|             |  |  |  |  |  |  |  |  |    |  |
|             |  |  |  |  |  |  |  |  |    |  |

Рис. 1-8. Передняя панель коммутатора QSW-8200-28F-AC

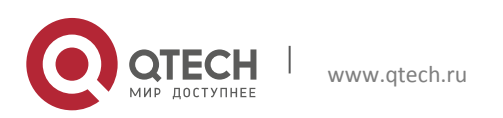

User Manual Глава 1. Введение 11 июля в 11 июля в 11 июля в 11 июля в 11 июля в 11 июля в 11 июля в 11 июля в 11 июля в 11

Коммутаторы Ethernet QSW-8200-52F-AC-DC оснащены 44 оптическими портами 1000 Мбит/с, 4 комбинированными портами 1000 Мбит/с, 8 функциональными светодиодными индикаторами и 1 портом для подключения консоли.

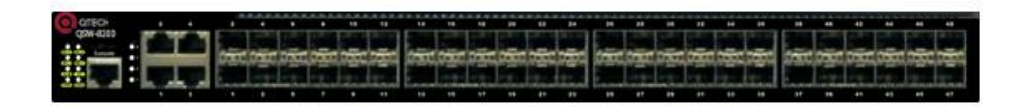

Рис. 1-9. Передняя панель коммутатора QSW-8200-52F-AC-DC

## <span id="page-10-0"></span>**1.4.2 Задняя панель**

Коммутатор QSW-8200-28T-AC оборудован 2 подключаемыми интерфейсами, 1 интерфейсом для питания от входного постоянного напряжения 48 В, 1 интерфейсом для питания от PoE и 1 интерфейсом для питания от входного переменного напряжения 220 В.

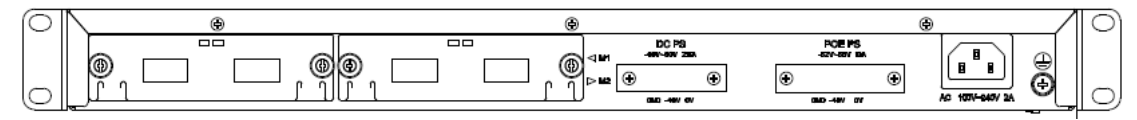

Рис. 1-10. Задняя панель коммутатора QSW-8200-28T-AC

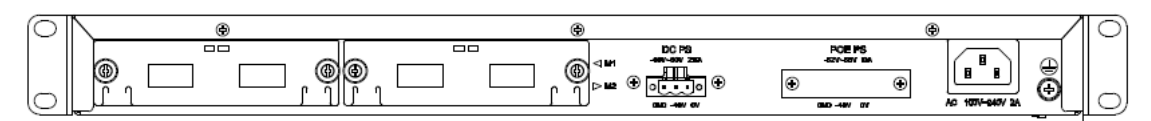

Рис. 1-11. Задняя панель коммутатора QSW-8200-28T-AC-DC

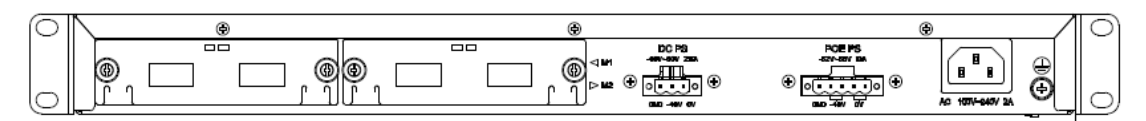

Рис. 1-12. Задняя панель коммутатора QSW-8200-28T-POE-AC-DC

Задняя панель коммутатора QSW-8200-52T-AC аналогична задней панели QSW-8200-28T-AC и оборудована 2 подключаемыми интерфейсами, 1 интерфейсом для питания от входного постоянного напряжения 48 В , 1 интерфейсом для питания от PoE и 1 интерфейсом для питания от входного переменного напряжения 220 В.

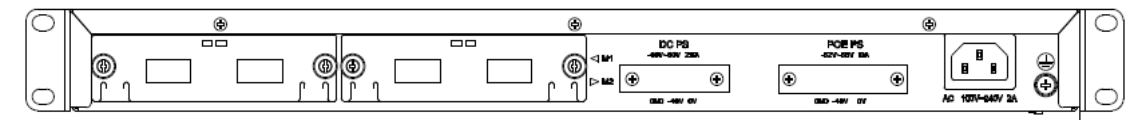

Рис. 1-13. Задняя панель коммутатора QSW-8200-52T-AC

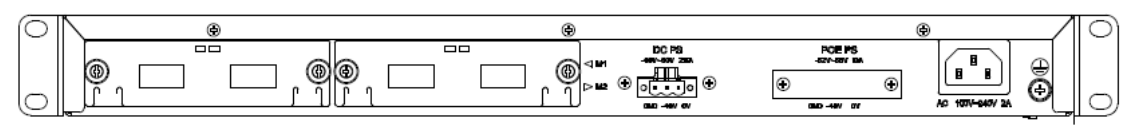

Рис. 1-14. Задняя панель коммутатора QSW-8200-52T-AC-DC

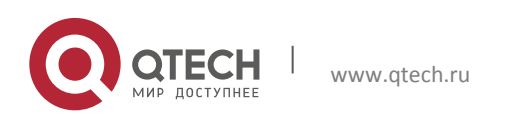

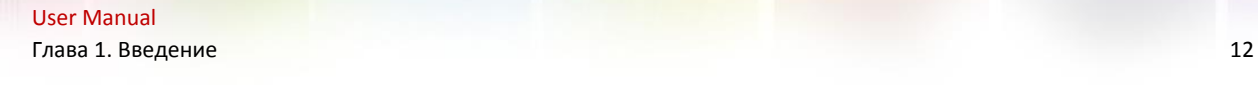

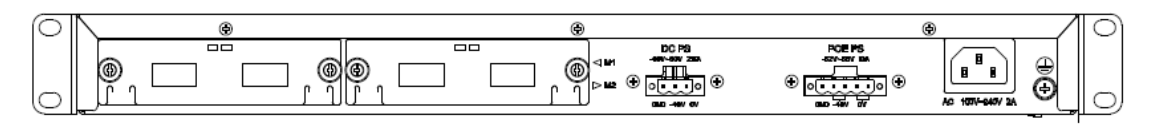

Рис. 1-15. Задняя панель коммутатора QSW-8200-52T-POE-AC-DC

Коммутатор QSW-8200-28F-AC-DC оборудован 2 интерфейсами с картой расширения, 1 интерфейсом для питания от входного постоянного напряжения -48 В и 1 интерфейсом для питания от входного переменного напряжения 220 В.

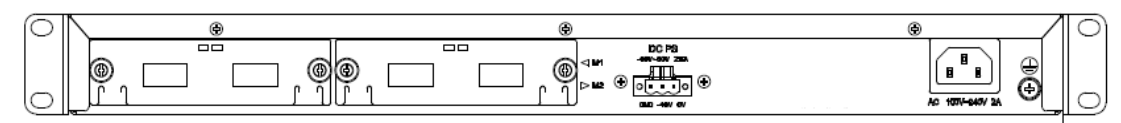

Рис. 1-16. Задняя панель коммутатора QSW-8200-28F-AC-DC

Коммутатор QSW-8200-28F-AC оборудован 2 интерфейсами с картой расширения и 1 интерфейсом для питания от входного переменного напряжения 220 В .

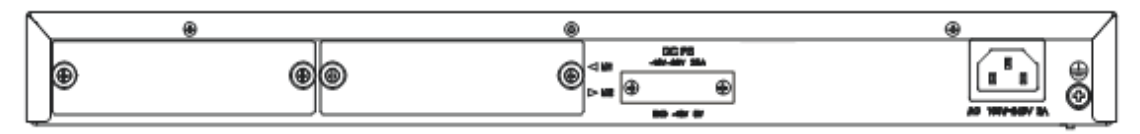

Рис. 1-17. Задняя панель коммутатора QSW-8200-28F-AC

Задняя панель коммутатора QSW-8200-52F-AC-DC аналогична задней панели QSW-8200- 28F-AC-DC и оборудована 2 интерфейсами для карты расширения, 1 интерфейсом для питания от входного постоянного напряжения -48 В и 1 интерфейсом для питания от входного переменного напряжения 220 В .

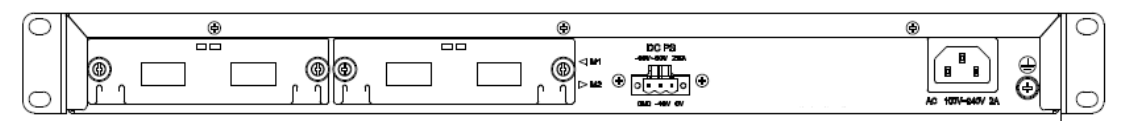

Рис. 1-18. Задняя панель коммутатора QSW-8200-52F-AC-DC

## <span id="page-11-0"></span>**1.4.3 Вход для источника питания постоянного тока/PoE**

Коммутатор QSW-8200 оборудован резервным разъемом для питания от источника переменного и постоянного тока и разъемом выходного напряжения PoE. Распределение выводов сигналов напряжения постоянного тока и PoE представлено ниже.

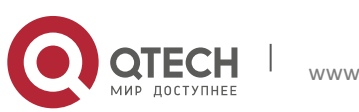

User Manual Глава 1. Введение 13

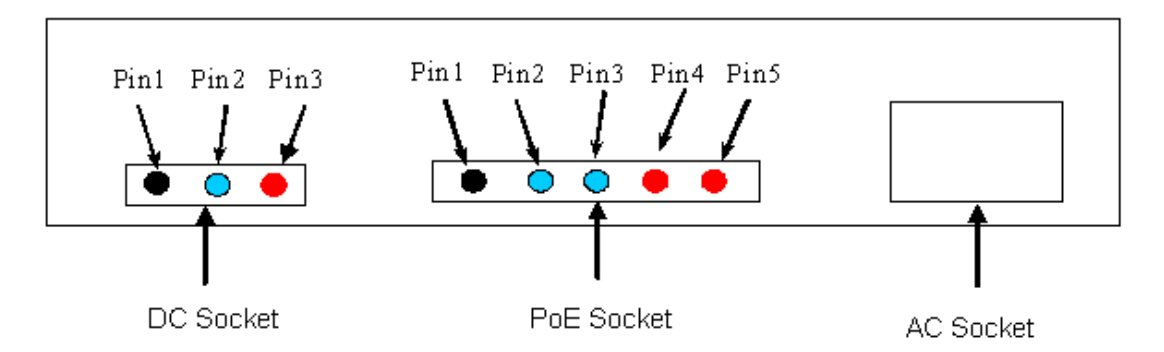

Рис. 1-19. Распределение выводов входного напряжения постоянного тока и PoE для коммутаторов QSW-8200

Для напряжения постоянного тока предусмотрено 3 вывода:

- PIN1: GND Клемма заземления
- PIN2: -48V Отрицательный электрод постоянного входного напряжения
- PIN3: 0V Положительный электрод постоянного входного напряжения

Для PoE предусмотрено 5 выводов:

PIN1: GND Клемма заземления

- PIN2: -52V Отрицательный электрод постоянного входного напряжения
- PIN3: -52V Отрицательный электрод постоянного входного напряжения
- PIN4: 0V Положительный электрод постоянного входного напряжения
- PIN5: 0V Положительный электрод постоянного входного напряжения

## <span id="page-12-0"></span>**1.4.4 Светодиодные индикаторы состояния**

Светодиодные индикаторы коммутатора QSW-8200 показывают состояние устройства.

На материнской плате коммутаторов QSW-8200-28T-AC/ QSW-8200-28T-AC-DC/ QSW-8200- 28T-POE-AC-DC/ QSW-8200-52T-AC/ QSW-8200-52T-AC-DC/ QSW-8200-52T-AC-DC/ QSW-8200-52T-POE-AC-DC светодиодные индикаторы разделены на две группы: одна представляет светодиодные индикаторы интерфейсов 24/48 1000 Мбит/с, которые отображают состояние каждого порта RJ45. Для каждого порта предусмотрен двухцветный светодиодный индикатор.

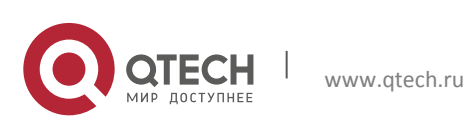

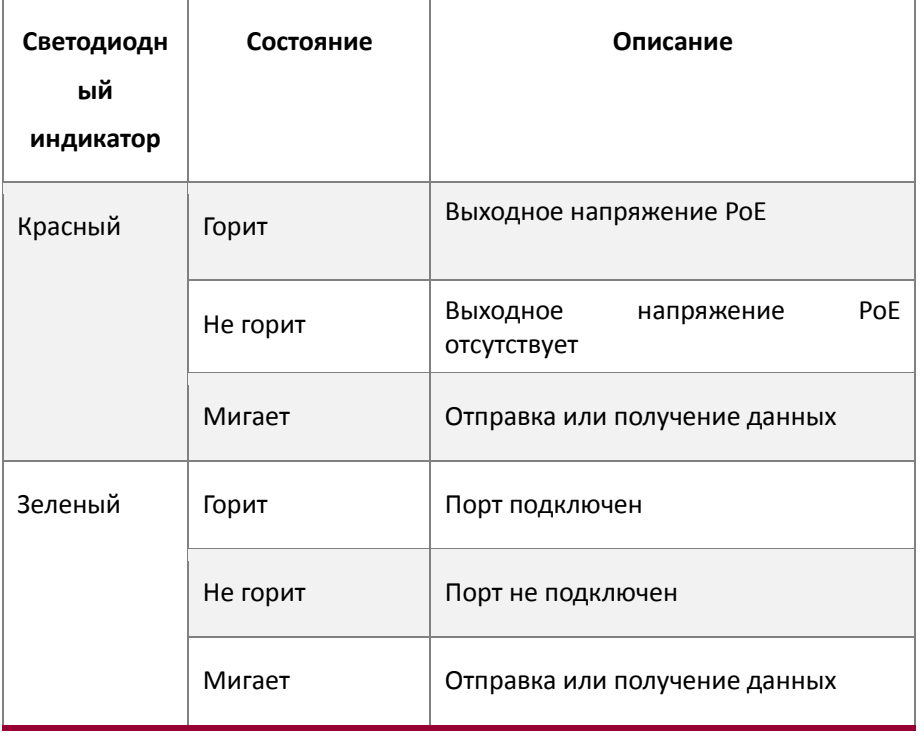

Таблица. 1-2 Светодиодные индикаторы портов

Остальные светодиодные индикаторы являются системными и используются для отображения состояния системы справа на передней панели.

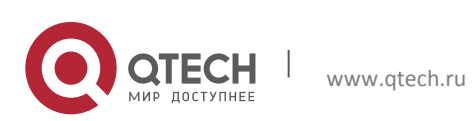

| Значок<br>на<br>панели | Состояние                            | Описание                                                       |  |  |  |  |  |  |
|------------------------|--------------------------------------|----------------------------------------------------------------|--|--|--|--|--|--|
| <b>PWR</b>             | Горит<br>(зеленым<br>цветом)         | Источник<br>работает<br>питания<br>нормально                   |  |  |  |  |  |  |
|                        | Не горит                             | Источник<br>работает<br>питания<br>неправильно                 |  |  |  |  |  |  |
| <b>DIAG</b>            | Горит<br>(зеленым<br>цветом, мигает) | Система загружается                                            |  |  |  |  |  |  |
|                        | Горит<br>(зеленым<br>цветом)         | Система работает нормально                                     |  |  |  |  |  |  |
| <b>ALM</b>             | Горит<br>(зеленым<br>цветом)         | Сбой в работе системы                                          |  |  |  |  |  |  |
|                        | Не горит                             | Система работает нормально                                     |  |  |  |  |  |  |
| <b>RPS</b>             | Горит<br>(зеленым<br>цветом)         | Система использует питание от<br>источника постоянного тока    |  |  |  |  |  |  |
|                        | Не горит                             | Система не использует питание<br>от источника постоянного тока |  |  |  |  |  |  |
| M <sub>1</sub>         | Горит<br>(зеленым<br>цветом)         | М1 на месте                                                    |  |  |  |  |  |  |
|                        | Не горит                             | М1 не на месте                                                 |  |  |  |  |  |  |
| M <sub>2</sub>         | Горит<br>(зеленым<br>цветом)         | М2 на месте                                                    |  |  |  |  |  |  |
|                        | Не горит                             | М2 не на месте                                                 |  |  |  |  |  |  |

Таблица. 1-3 Системные светодиодные индикаторы

Светодиодные индикаторы коммутаторов QSW-8200-28F-AC-DC/ QSW-8200-28F-AC / QSW-8200-52F-AC-DC показывают состояние устройства. На передней панели размещены светодиодные индикаторы двух типов. Одни из них представляют собой светодиодные индикаторы для оптических или медных портов приемопередатчика, расположенных в линкере RJ45 или SFP. Каждому порту в линкере RJ45 соответствует двухцветный светодиодный индикатор, а каждому порту в линкере SFP соответствует два светодиодных индикатора. Подробное описание приведено в таблицах ниже.

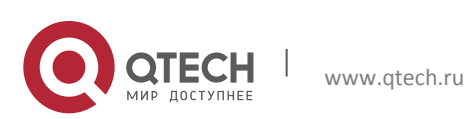

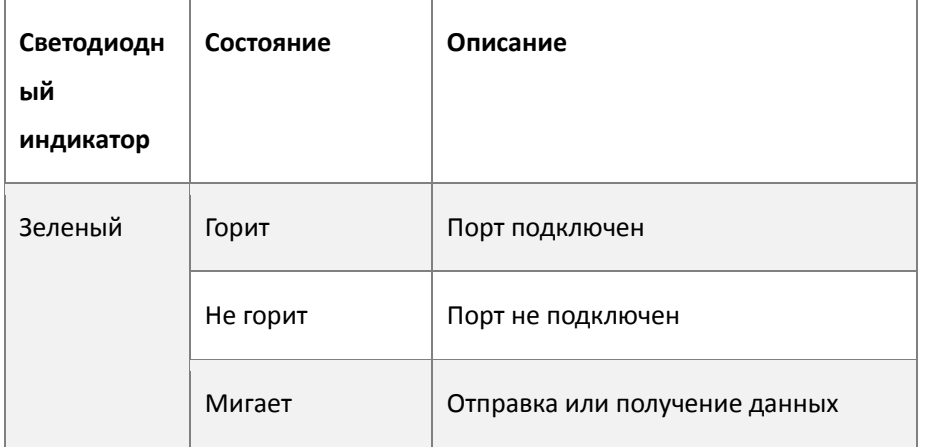

Таблица. 1-4 Светодиодные индикаторы портов RJ45.

Таблица. 1-5 Светодиодные индикаторы портов SFP

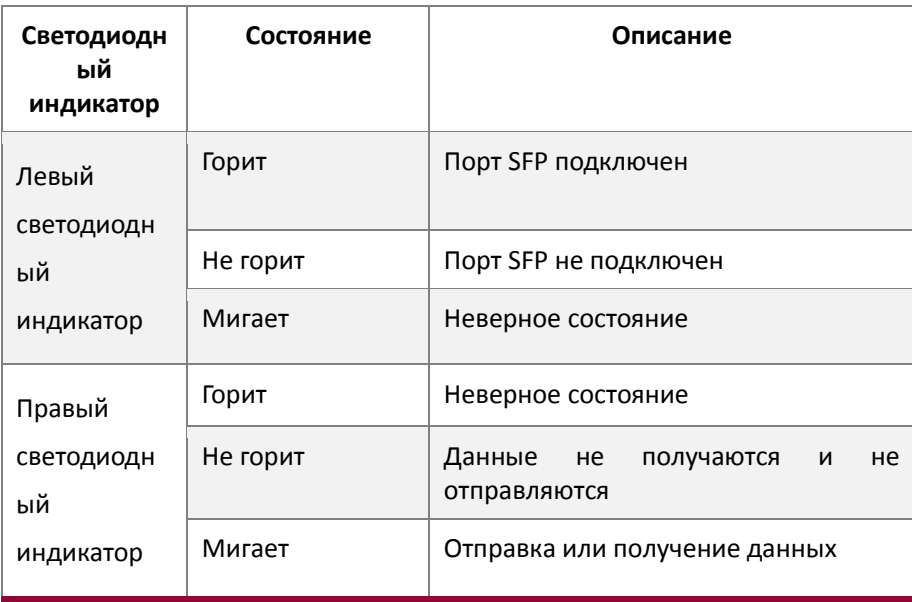

Примечание. На коммутаторе QSW-8200-52F-AC-DC предусмотрены четыре светодиодных индикатора с цифрами, расположенными снизу вверх слева на линкере RJ45. Эти цифры от 1 до 4 соответствуют четырем портам линкера RJ45.

Другие типы системных светодиодных индикаторов коммутаторов QSW-8200-28F-AC-DC / QSW-8200-28F-AC и QSW-8200-52F-AC-DC расположены справа на передней панели. Они подписаны соответствующими названиями системных светодиодных индикаторов массива 2\*4. Эти индикаторы используются для отображения состояния работы и состояния портов карты расширения.

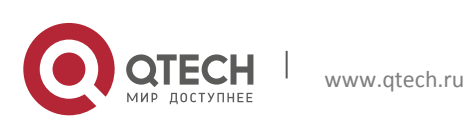

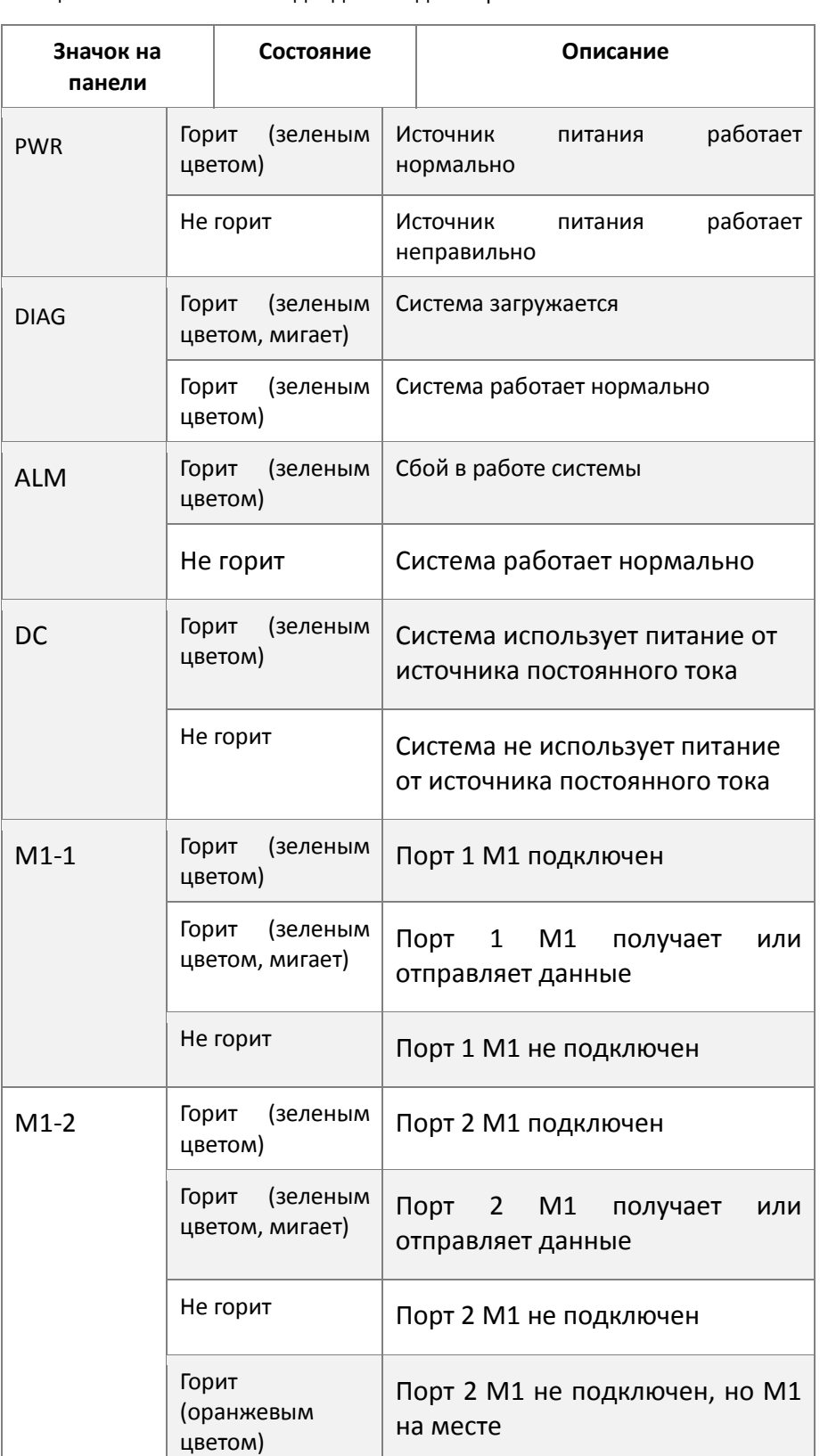

Таблица. 1-6 Системные светодиодные индикаторы

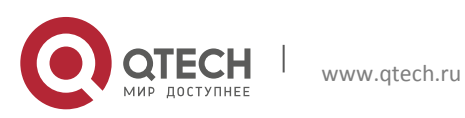

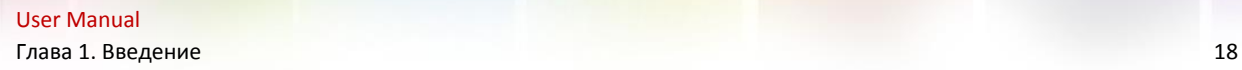

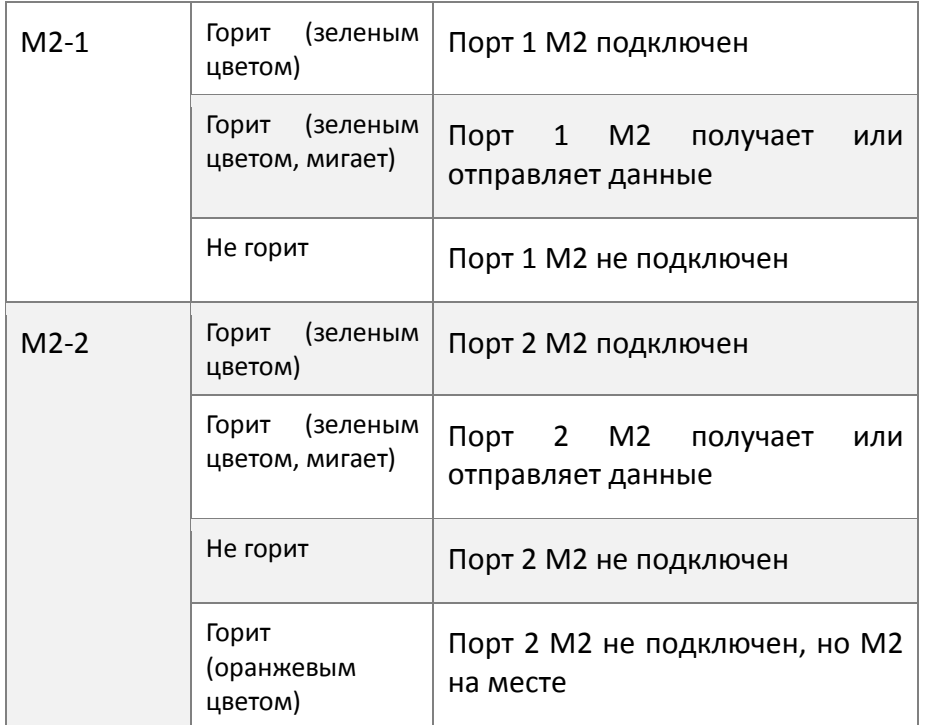

## <span id="page-17-0"></span>**1.4.5 Описание интерфейса передней панели**

На передней панели коммутатора QSW-8200 расположен медный порт RJ-45 1000 Мбит/с и интерфейс для оптоволоконных приемопередатчиков SFP 1000 Мбит/с.

Описание каждого интерфейса приведено в следующей таблице.

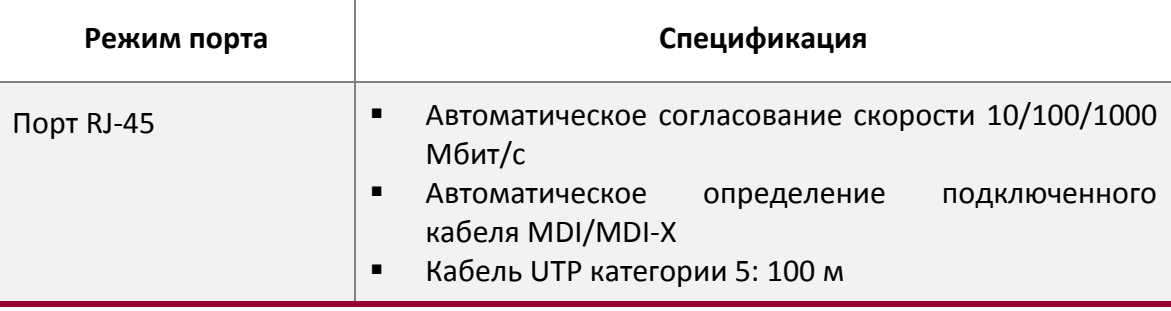

Таблица 1-7. Описание интерфейса коммутатора QSW-8200.

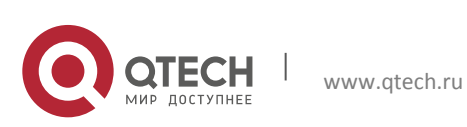

User Manual Глава 1. Введение 1988 года в 1988 года в 1988 года в 1988 года в 1988 года в 1988 года в 1988 года в 1988 года в 19

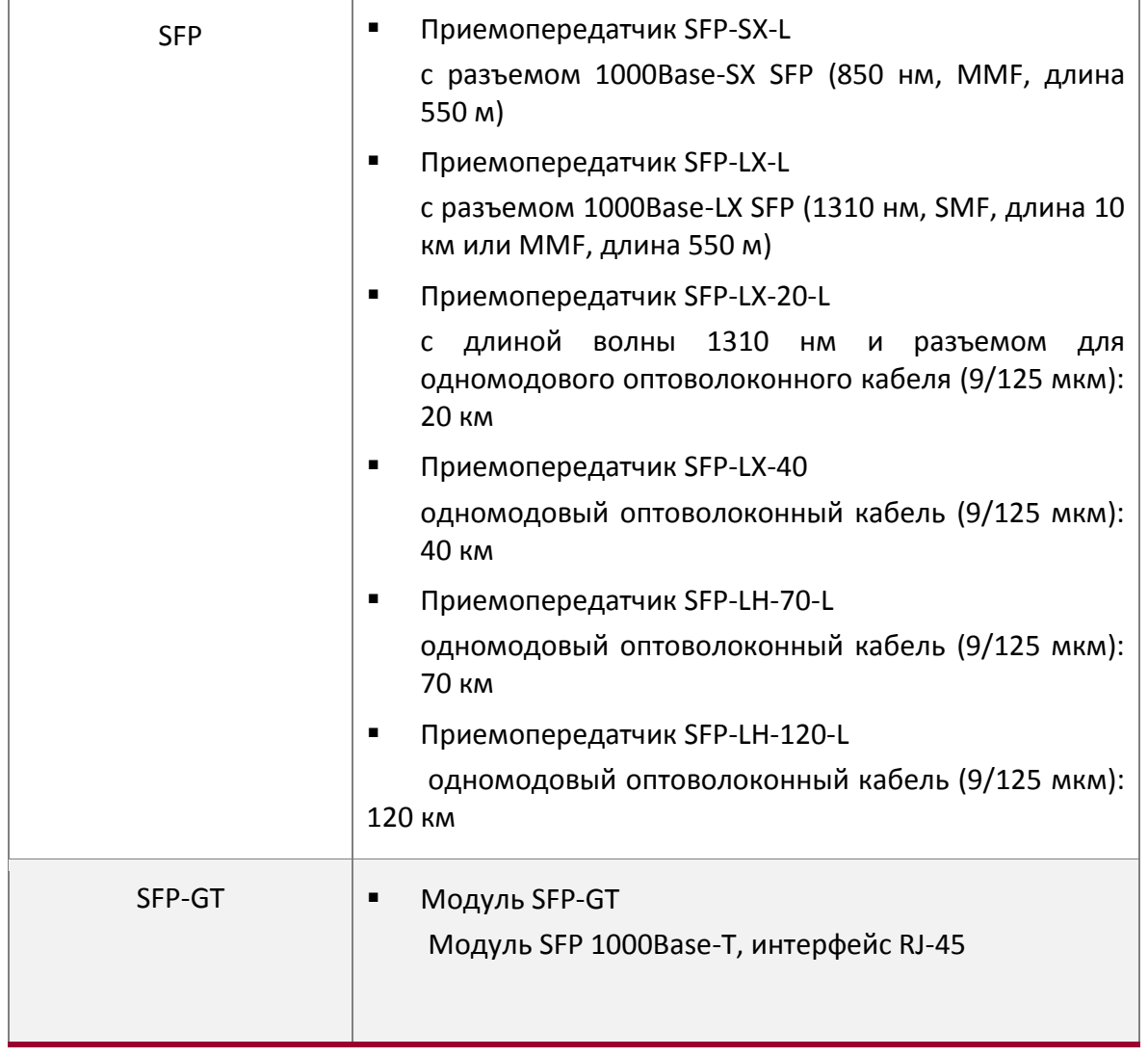

## <span id="page-18-0"></span>**1.4.6 Описание модулей расширения QSW-2SFP+ / QSW-2GB**

Коммутаторы серии QSW-8200 оснащены двумя разъемами расширения 10 Гбит, предназначенными для установки двух модулей расширения QSW-2SFP+ или QSW-2GB.

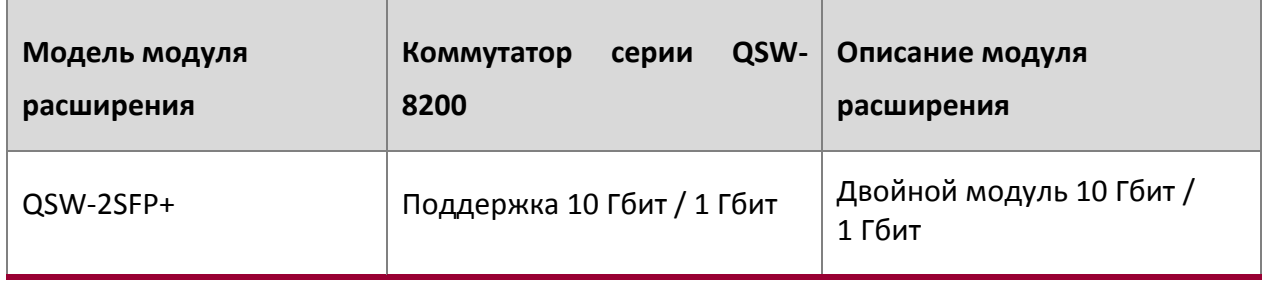

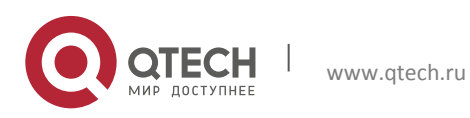

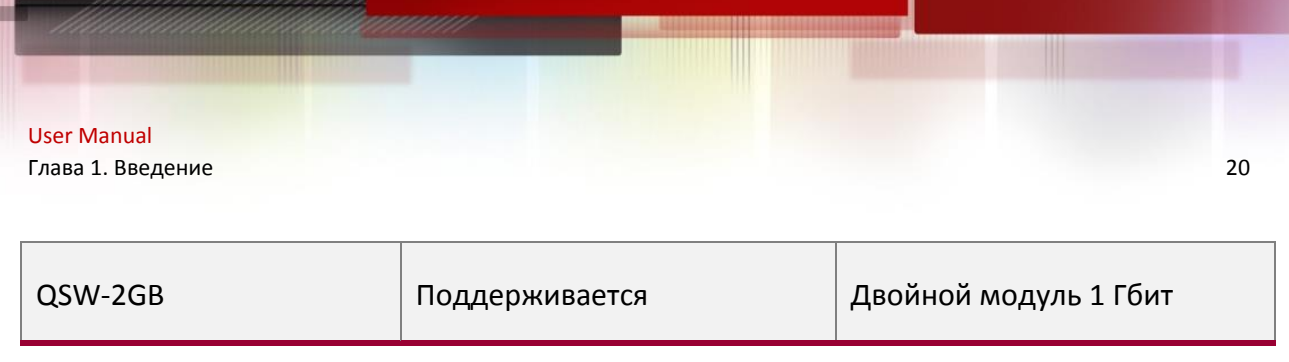

На каждом из рисунков панели модуля расширения показано следующее:

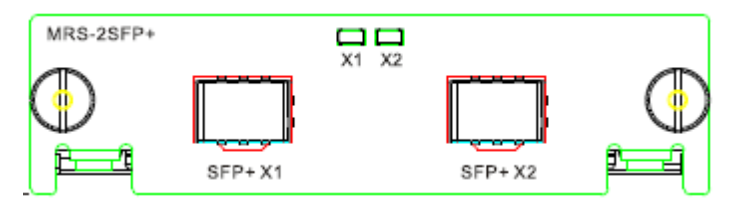

Рис. 1-20. Панель коммутатора QSW-2SFP+

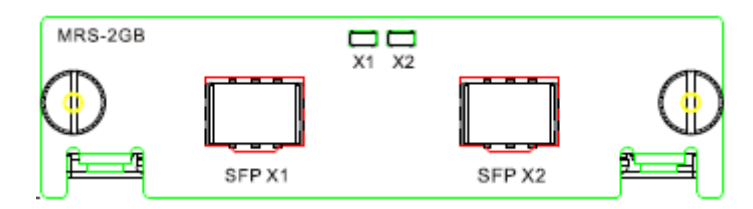

Рис. 1-21. Панель коммутатора QSW-2GB

Задняя панель коммутатора с модулями расширения изображена на следующих рисунках:

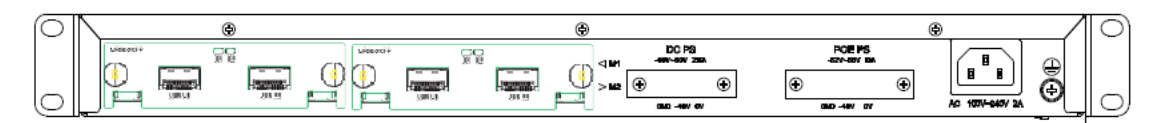

Рис. 1-22. Задняя панель с модулями расширения для QSW-8200-28T-AC / QSW-8200-52T-AC

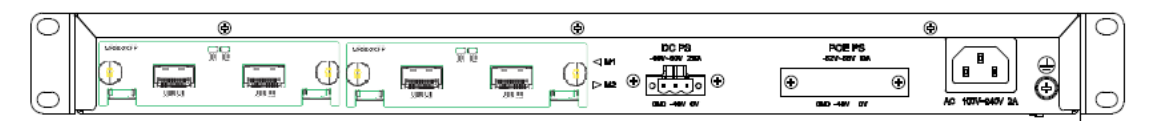

Рис. 1-23. Задняя панель с модулями расширения для QSW-8200-28T-AC-DC / QSW-8200-52T-AC-DC

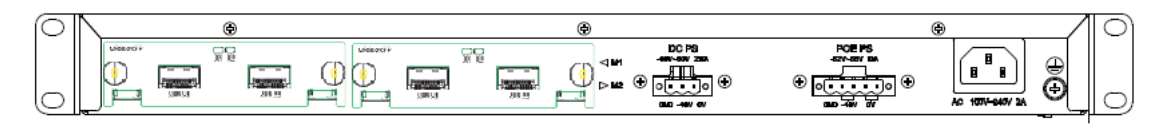

Рис. 1-24. Задняя панель с модулями расширения для QSW-8200-28T-POE-AC-DC / QSW-8200- 52T-POE-AC-DC

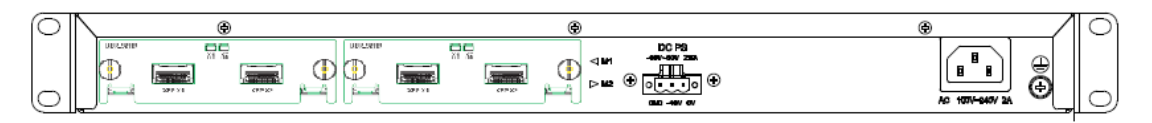

Рис. 1-25. Задняя панель с модулями расширения для QSW-8200-28F-AC-DC / QSW-8200-28F-AC / QSW-8200-52F-AC-DC

Описание светодиодных индикаторов модулей расширения приведено ниже.

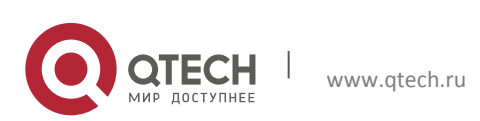

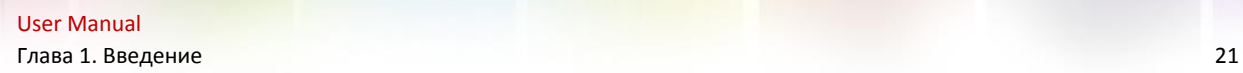

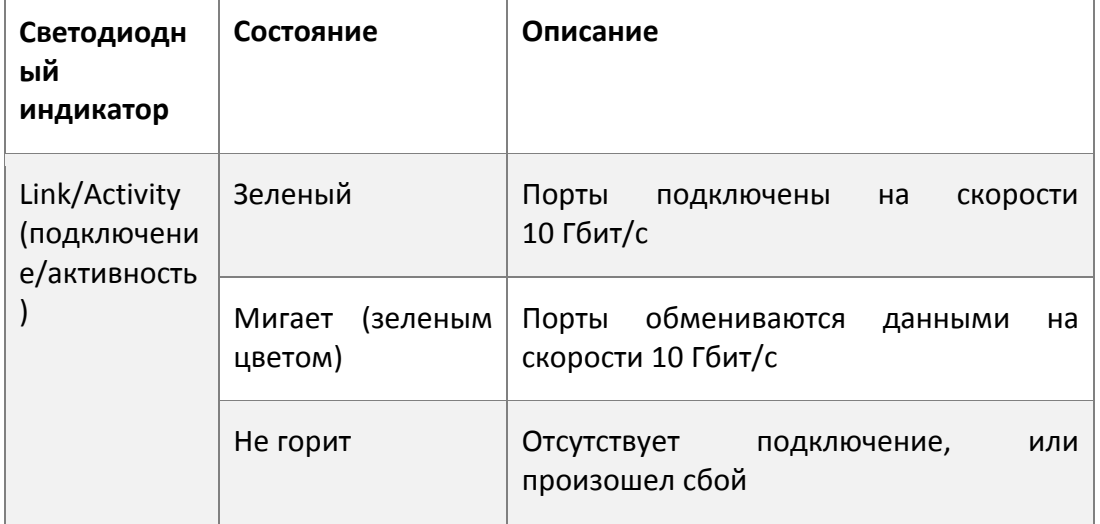

Таблица. 1-8. Описание светодиодных индикаторов модуля расширения 10 Гбит

Коммутаторы серии QSW-8200 поддерживают следующие приемопередатчики SFP+:

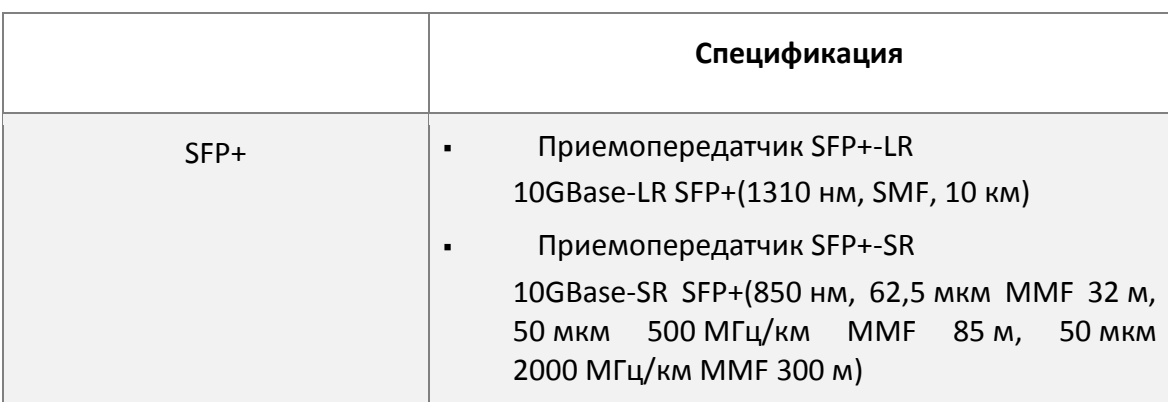

Таблица. 1-9 Описание приемопередатчиков SFP+ для коммутаторов серии QSW-8200.

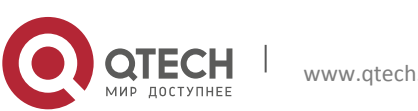

# <span id="page-21-0"></span>**Глава 2 УСТАНОВКА ОБОРУДОВАНИЯ**

## <span id="page-21-1"></span>**2.1 Замечания по установке**

Для обеспечения надлежащей работы коммутаторов серии QSW-8200, а также для обеспечения вашей физической безопасности внимательно прочитайте следующую инструкцию по установке.

## <span id="page-21-2"></span>**2.1.1 Требования к окружающей среде**

- $\clubsuit$  Коммутатор необходимо устанавливать в чистом помещении. В противном случае коммутатор может быть поврежден из-за электростатического прилипания частиц.
- Необходимо обеспечить температуру воздуха от 0 до 50 °С и влажность от 10% до 95% без конденсации.
- Коммутатор необходимо размещать в сухом и прохладном месте. Оставьте достаточное пространство вокруг коммутатора для обеспечения хорошей циркуляции воздуха.
- Для правильной работы коммутатора входное напряжение должно находиться в указанном диапазоне (для источника переменного тока: 90 –264 В (50 Гц), для источника постоянного тока: -40 – -60 В)
- Во избежание повреждений оборудования статическим разрядом, а также поражения людей электрическим током коммутатор должен быть надежно заземлен
- Необходимо избегать попадания на коммутатор прямых солнечных лучей. Необходимо держать коммутатор вдали от источников тепла и сильных электромагнитных излучений.
- Коммутатор необходимо установить в стандартную 19-дюймовую стойку или разместить на ровном и чистом столе.

## <span id="page-21-3"></span>*2.1.1.1 Пыль и частицы*

.

Пыль может нарушить нормальную работу коммутаторов серии QSW-8200. Наличие пыли в окружающей среде может привести к ее электростатическому налипанию, что особенно вероятно при низкой относительной влажности воздуха. В результате может ухудшиться соединение в металлических разъемах или контактах. Электростатическое налипание пыли не только приводит к снижению продолжительности срока эксплуатации оборудования, но также увеличивает вероятность возникновения проблем со связью. Рекомендуемые значения плотности пыли и диаметра частиц в месте установки приведены ниже.

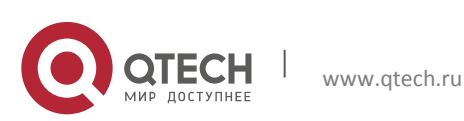

User Manual Глава 2. Установка оборудования 23

| Максимальный<br>диаметр (мкм)                                  | 0,5                 |                 |                     |                     |
|----------------------------------------------------------------|---------------------|-----------------|---------------------|---------------------|
| Максимальная<br>концентрация<br>(число частиц/м <sup>3</sup> ) | $1,4 \times 10^{5}$ | $7 \times 10^5$ | $2,4 \times 10^{5}$ | $1,3 \times 10^{5}$ |

Таблица 2-1. Требования к окружающей среде: пыль

Кроме того, неблагоприятным фактором является наличие в воздухе солей, кислот и сульфидов. Эти вредные газы усиливают коррозию металла и старение некоторых частей. В месте установки не должны присутствовать вредные газы, такие как  $SO_2$ , H<sub>2</sub>S, NO<sub>2</sub>, NH<sub>3,</sub>  $Cl<sub>2</sub>$  и т.п. Ниже в таблице приводятся пороговые значения концентрации для этих газов.

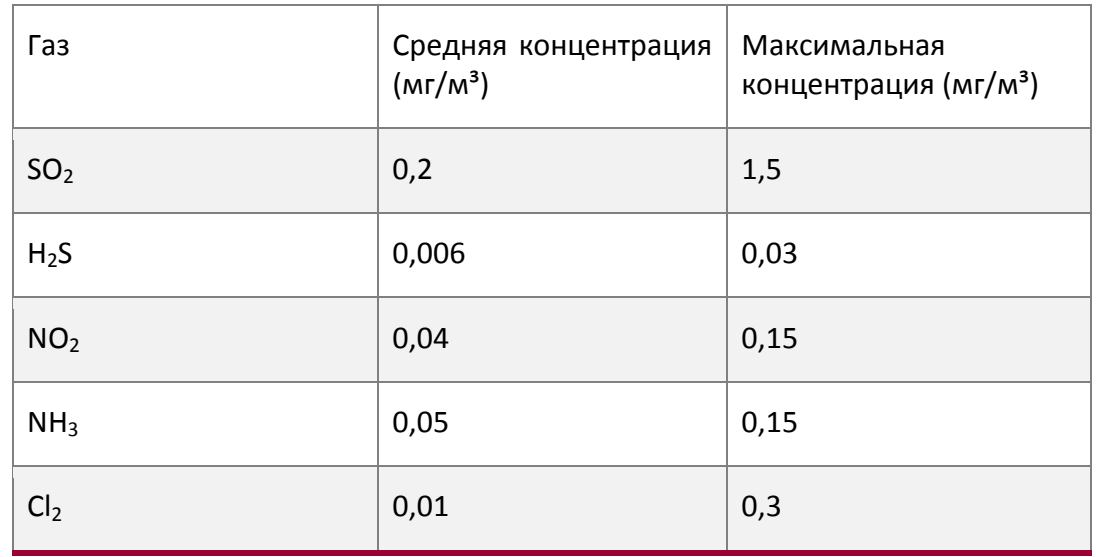

Таблица 2-2. Требования к окружающей среде: частицы.

## <span id="page-22-0"></span>*2.1.1.2 Температура и влажность*

Хотя коммутатор оборудован 4 вентиляторами, необходимо, чтобы в помещении поддерживались подходящая температура и уровень влажности. Слишком высокая влажность может привести к уменьшению электрического сопротивления или даже к утечке заряда, ухудшению механических свойств, а также вызвать коррозию внутренних компонентов. Слишком низкая относительная влажность может привести к уменьшению толщины изолирующей прокладки, что приведет к снижению надежности фиксации с помощью крепежных винтов. Кроме того, в сухих помещениях часто накапливаются статические заряды, которые могут причинить вред внутренним электронным схемам. Слишком высокая температура может привести к снижению надежности и преждевременному старению изоляционных материалов, что приведет к уменьшению

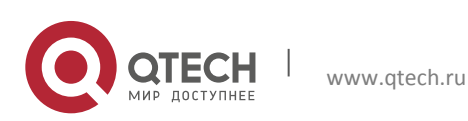

срока эксплуатации коммутатора. Во время жаркого лета для охлаждения помещения рекомендуется использовать кондиционеры. Во время холодной зимы рекомендуется использовать обогреватели.

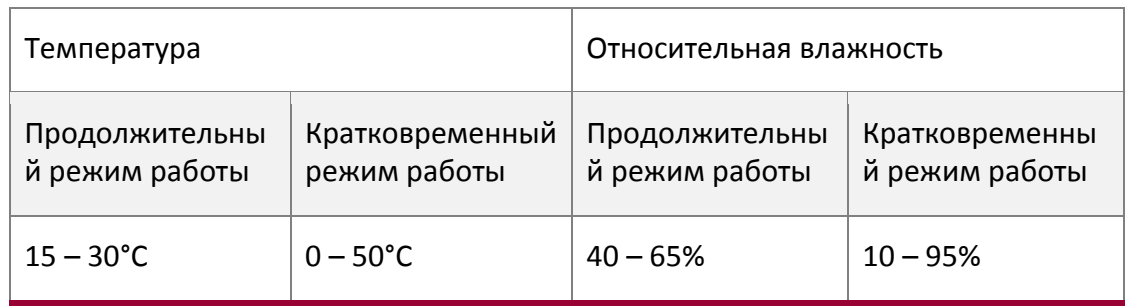

Рекомендуемые температура и влажность приведены ниже.

Таблица 2-3. Требования к окружающей среде: Температура и влажность

## Внимание!

Измерять температуру и влажность окружающей среды нужно на расстоянии 1,5 м от пола и 0,4 м от передней части стойки коммутатора без защитной панели, закрывающей переднюю и заднюю часть стойки. Под кратковременным режимом работы подразумевается непрерывная работа в течение не более 48 часов и общим периодом работы, не превышающим 15 дней в год. Под тяжелыми условиями эксплуатации понимается превышение нормальных значений температуры и относительной влажности окружающей среды, которые могут возникнуть из-за отказа системы кондиционирования воздуха. Нормальные условия работы должны быть восстановлены в течение 5 часов.

## <span id="page-23-0"></span>*2.1.1.3 Блок питания*

Перед включением источника питания проверьте надежность заземления системы электропитания. Источник электропитания коммутатора должен быть надежным и безопасным. При необходимости можно использовать адаптер напряжения. Система защиты электросети здания должна включать в себя предохранитель или автоматический выключатель, рассчитанный на максимальное напряжение 240 В и максимальный ток 10 А. Для более надежного электропитания рекомендуется использовать ИБП. .

## Внимание!

Неправильное заземление системы электропитания, резкие перепады напряжения источника питания, а также кратковременное (импульсное) превышение напряжения могут привести к увеличению коэффициента ошибок и даже к повреждению оборудования.

## <span id="page-23-1"></span>*2.1.1.4 Предотвращение повреждений от электростатического разряда*

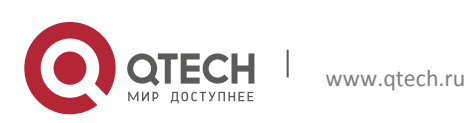

Статические разряды могут вывести из строя как отдельные электронные схемы, так и весь коммутатор. Чтобы избежать повреждений, вызванных электростатическим разрядом, рекомендуется следующее:

- обеспечьте надлежащее заземление устройства;
- выполняйте регулярную чистку от пыли;
- поддерживайте необходимую температуру и влажность;
- всегда надевайте браслет для снятия электростатического заряда и антистатическую одежду при контакте с электронными компонентами коммутатора.

## <span id="page-24-0"></span>*2.1.1.5 Защита от помех*

Все источники помех, независимо от того, находятся ли они в самом устройстве/системе или за его пределами, различным образом влияют на работу коммутатора; необходимо учитывать емкостную связь, индуктивную связь, электромагнитное излучение, общее сопротивление (включая сопротивление системы заземления), а также кабели/линии (кабели питания, сигнальные линии и выходные линии). Необходимо учитывать следующее.

- Следует принять меры по предотвращению прерываний электропитания.
- Следует обеспечить отдельное заземление для системы. Нельзя использовать заземление, к которому подключено другое оборудование или устройства молниезащиты.
- Следует размещать коммутатор вдали от мощных радиопередатчиков, радиолокационных передатчиков, а также высокочастотных устройств высокой мощности.
- При необходимости следует обеспечить экранирование от электромагнитных полей.

## <span id="page-24-1"></span>*2.1.1.6 Конфигурация стойки*

Размеры коммутаторов серии QSW-8200 подходят для установки в стандартную 19 дюймовую стойку. Необходимо обеспечить достаточную вентиляцию стойки.

- $\clubsuit$  Каждое устройство в стойке будет выделять тепло во время работы, поэтому для закрытой стойки должны быть предусмотрены вентиляционные отверстия и вентиляторы, а оборудование не должно монтироваться вплотную.
- При монтаже устройств в открытую стойку следует принять меры, чтобы рама стойки не закрывала вентиляционные отверстия коммутатора. Не забудьте проверить положение коммутатора после установки, чтобы избежать указанных проблем.

## Внимание!

При отсутствии возможности установки в стандартную 19-дюймовую стойку коммутаторы серии QSW-8200 можно установить на чистом и ровном столе, оставив зазор в 100 мм вокруг коммутатора для обеспечения вентиляции. Нельзя ничего размещать на верхней панели коммутатора.

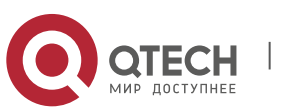

## <span id="page-25-0"></span>**2.1.2 Замечания по установке**

- Внимательно прочитайте инструкции по установке перед началом работы с системой. Убедитесь, что подготовлены все материалы и инструменты для монтажа. Также убедитесь, что место установки подготовлено должным образом.
- Во время установки необходимо использовать кронштейны и винты из комплекта принадлежностей. Для выполнения установки необходимо использовать соответствующие инструменты. При монтаже нужно всегда надевать антистатическую одежду и браслеты для снятия электростатического заряда. Необходимо использовать стандартные кабели и соединители.
- После выполнения установки нужно очистить место установки. Перед включением коммутатора необходимо убедиться в том, что коммутатор заземлен должным образом. Для продления срока эксплуатации коммутатора необходимо регулярно выполнять его техническое обслуживание.

## <span id="page-25-1"></span>**2.1.3 Предупреждения о мерах безопасности**

- При использовании приемопередатчиков SFP не смотрите прямо в отверстие для оптоволоконного кабеля во время работы коммутатора. Лазер может повредить глаза.
- Не пытайтесь выполнять действия, которые могут привести к повреждению коммутатора или получению травмы.
- $\clubsuit$  Не устанавливайте, не перемещайте и не раскрывайте коммутатор и его модули при работающем коммутаторе.
- Не открывайте корпус коммутатора.
- Не засовывайте в коммутатор металлические предметы. Это может привести к короткому замыканию.
- $\cdot$  Не прикасайтесь к контактам вилки и розетки электропитания.
- Не оставляйте рядом с коммутатором легковоспламеняющиеся предметы.
- Не настраивайте коммутатор в одиночку в опасной ситуации.
- Используйте стандартные розетки питания, которые имеют защиту от перегрузок и утечек тока.
- $\mathbf{\hat{P}}$  Регулярно осматривайте коммутатор и его место установки и проводите техобслуживание.
- В месте установки должен быть установлен аварийный выключатель электропитания. В чрезвычайной ситуации необходимо немедленно отключить электропитание.

## Внимание!

К потенциальным рискам относятся: утечка тока, пробой в блоке питания, повреждение линии электропередачи, обрыв провода заземления, перегрузка цепи и короткое замыкание в цепи. При поражении током, пожаре и коротком замыкании необходимо

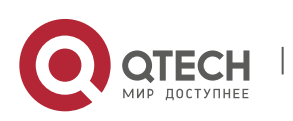

немедленно отключить электропитание и подать сигнал тревоги. Если имеются пострадавшие, необходимо, соблюдая меры предосторожности, обеспечить их безопасность, оказать необходимую первую помощь и вызвать врачей.

## <span id="page-26-0"></span>**2.2 Подготовка к установке**

## <span id="page-26-1"></span>**2.2.1 Проверка содержимого упаковки**

Вскройте упаковку и внимательно проверьте ее содержимое.

## <span id="page-26-2"></span>**2.2.2 Необходимые инструменты и материалы**

Для установки коммутатора необходимо следующее:

- крестовые отвертки;
- шлицевая отвертка;
- браслет для снятия электростатического заряда;
- антистатическая одежда.

## Внимание!

Необходимые инструменты и материалы не входят в комплект поставки, их нужно подготовить самостоятельно.

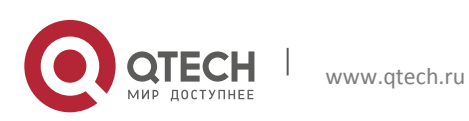

User Manual Глава 2. Установка оборудования 28

## <span id="page-27-0"></span>**2.3 Руководство по установке**

## <span id="page-27-1"></span>**2.3.1 Установка коммутатора**

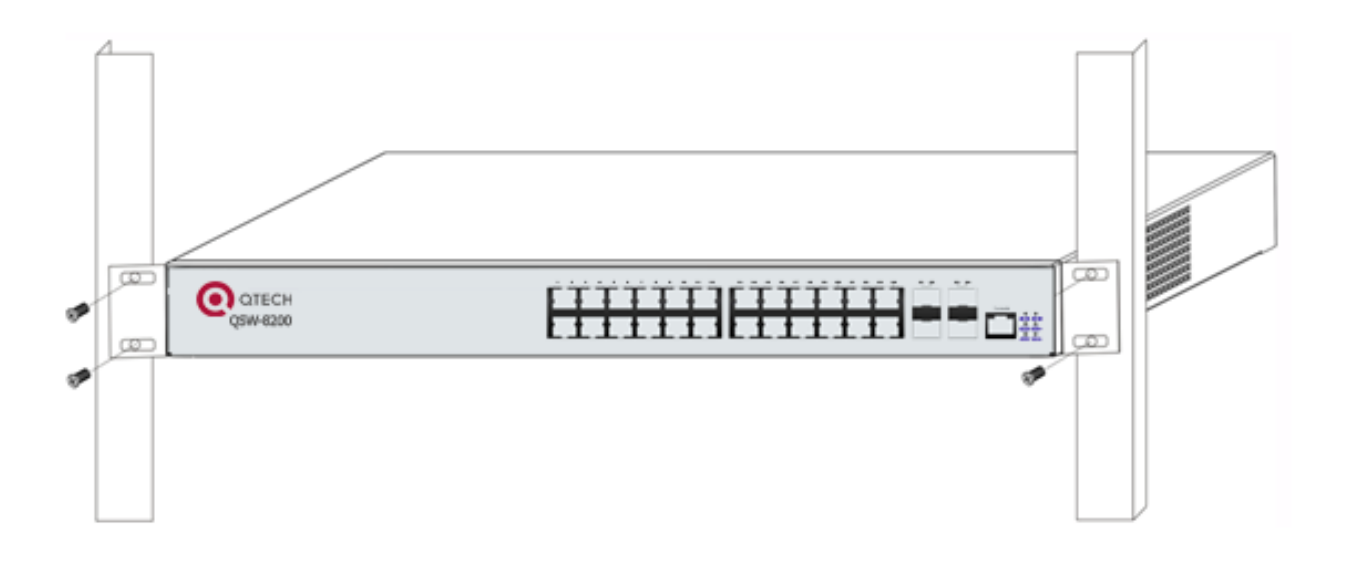

Рис. 2-1. Схема установки коммутатора серии QSW-8200-28T-AC в стойку

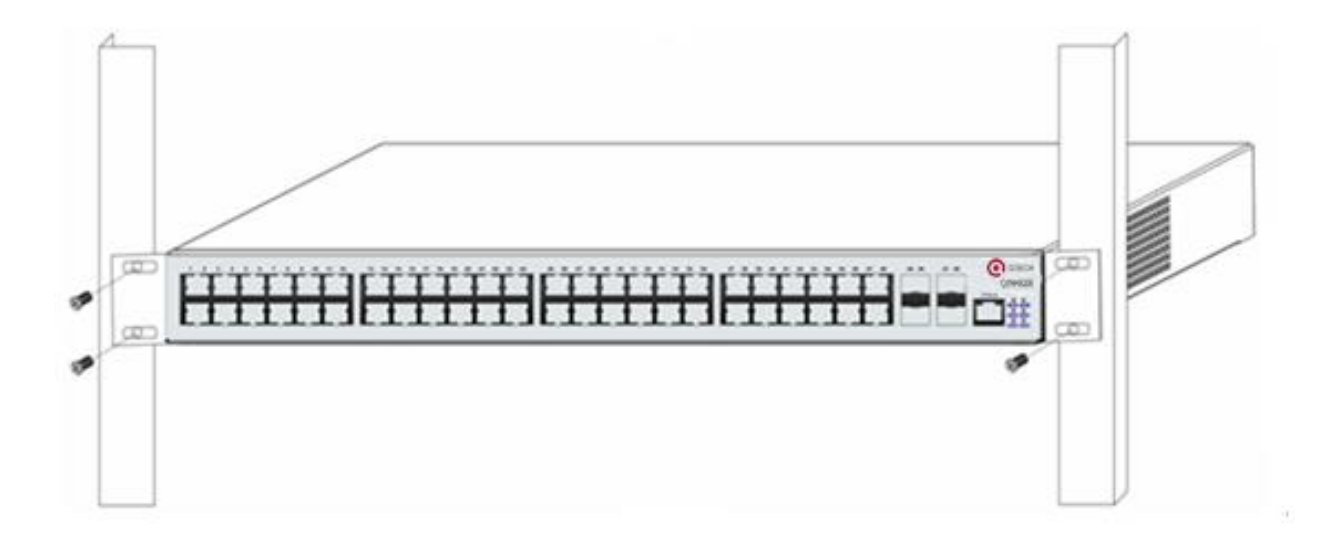

Рис. 2-2. Схема установки коммутатора серии QSW-8200-52T-AC в стойку

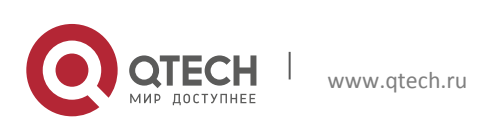

Установите коммутатор серии QSW-8200 в 19-дюймовую стойку, как описано ниже.

1. С помощью винтов из комплекта принадлежностей прикрепите к коммутатору серии QSW-8200 два кронштейна.

2. Осторожно установите коммутатор с прикрепленными кронштейнами в стандартную 19-дюймовую стойку. С помощью винтов из комплекта закрепите коммутатор QSW-8200 в стойке. Для обеспечения хорошей циркуляции воздуха оставьте вокруг коммутатора достаточное пространство.

## Внимание!

Кронштейны используются только для крепления коммутатора в стойке. Их нельзя использовать в качестве опоры. Разместите под коммутатором полку стойки. Не ставьте ничего на коммутатор. Для обеспечения нормальной работы коммутатора его вентиляционные отверстия должны быть свободны.

## <span id="page-28-0"></span>**2.3.2 Подключение консоли**

Коммутаторы серии QSW-8200 оснащены последовательным портом Mini-USB для подключения консоли.

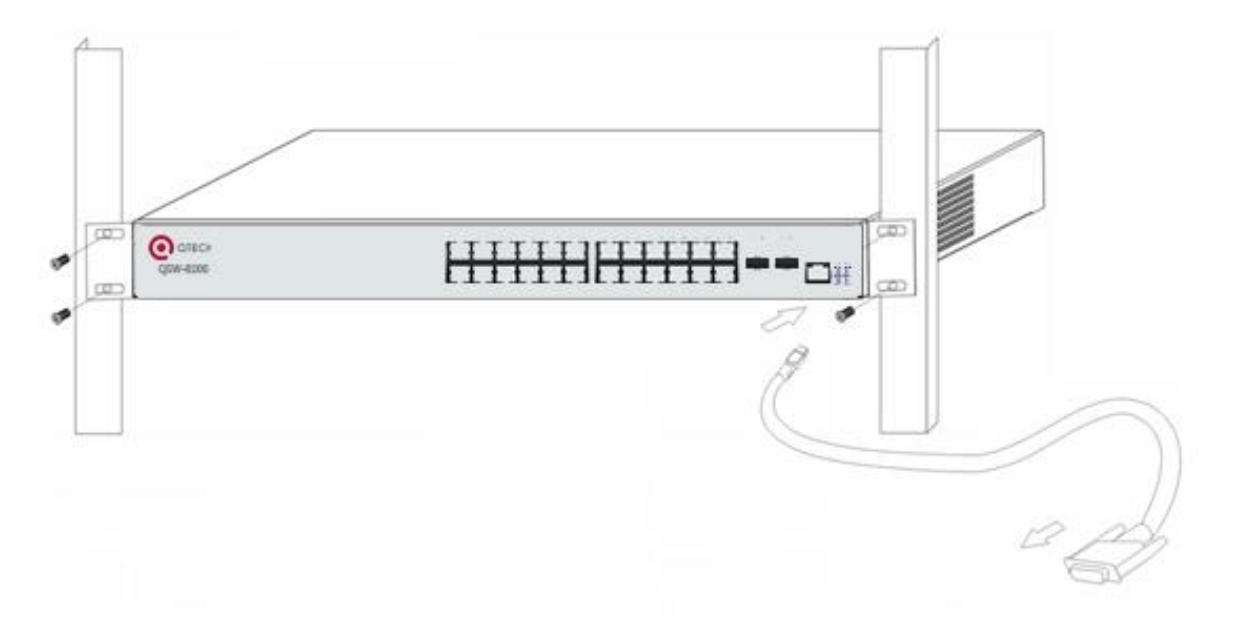

Рис. 2-2. Подключение консоли к коммутатору QSW-8200

## Процедура подключения:

- 1. Найдите кабель консоли, поставляемый в комплекте принадлежностей. Подключите конец кабеля с разъемом Mini-USB к порту консоли на коммутаторе.
- 2. Подключите другой конец кабеля консоли к терминалу для ввода информации (ПК).

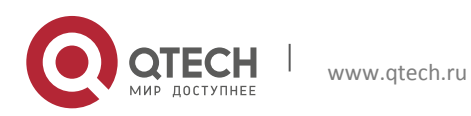

<span id="page-29-0"></span>3. Включите коммутатор и терминал. Настройте коммутатор с помощью терминала.

## **2.3.3 Установка приемопередатчика SFP**

Коммутаторы серии QSW-8200 оснащены несколькими разъемами для подключения приемопередатчика SFP для скорости передачи 1000 Мбит/с.

Процедура установки приемопередатчика SFP:

Шаг 1. Наденьте браслет для снятия электростатического заряда (или антистатические перчатки).

Шаг 2. Вставьте приемопередатчик SFP в направляющую, расположенную внутри линейной карты оптоволоконного интерфейса. Не пытайтесь вставить приемопередатчик SFP верхней стороной вниз.

Шаг 3. Плавно задвигайте приемопередатчик SFP по направляющей, пока не почувствуете, что приемопередатчик зафиксировался в нижней части линейной карты.

Примечание. Приемопередатчик SFP поддерживает возможность горячей замены.

## Внимание!

Во время работы коммутатора не смотрите прямо в два отверстия приемопередатчика SFP для подключения оптоволоконного кабеля. Лазер может повредить глаза!

## <span id="page-29-1"></span>**2.3.4 Установка модуля расширения QSW-2SFP+**

Коммутаторы серии QSW-8200 оснащены разъемами 10 Гбит/с. Процедура установки модуля QSW-2SFP+ и оптического приемопередатчика SFP+ 10Gb описана далее.

Шаг 1. Наденьте браслет для снятия электростатического заряда (или антистатические перчатки).

Шаг 2. Вставьте модуль QSW-2SFP+ в направляющую, расположенную внутри разъема модуля 10 Гбит/с.

Шаг 3. Аккуратно продвиньте модуль QSW-2SFP+ вдоль направляющей до тех пор, пока он не соприкоснется с панелью устройства.

Шаг 4. Вставьте приемопередатчик SFP+ в направляющую, расположенную внутри QSW-2SFP+. Не пытайтесь вставить приемопередатчик SFP верхней стороной вниз.

Шаг 5. Аккуратно продвиньте приемопередатчик SFP+ вдоль направляющей до тех пор, пока он не соприкоснется с QSW-2SFP+.

Примечание. Модуль расширения 2SFP+ не поддерживает возможность горячей замены.

В модуль расширения QSW-2SFP+ можно вставить оптический приемопередатчик SFP+.

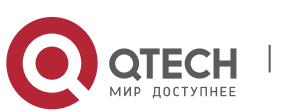

## <span id="page-30-0"></span>**2.3.5 Установка модуля расширения QSW-2GB**

Коммутаторы серии QSW-8200 оснащены разъемами 10 Гбит/с. Процедура установки модуля QSW-2GB и оптического приемопередатчика SFP 1Gb описана далее.

Шаг 1. Наденьте браслет для снятия электростатического заряда (или антистатические перчатки).

Шаг 2. Вставьте модуль QSW-2GB в направляющую, расположенную внутри разъема модуля 10 Гбит/с.

Шаг 3. Аккуратно продвиньте модуль QSW-2GB вдоль направляющей до тех пор, пока он не соприкоснется с панелью устройства.

Шаг 4. Вставьте приемопередатчик SFP в направляющую, расположенную внутри QSW-2GB. Не пытайтесь вставить приемопередатчик SFP верхней стороной вниз.

Шаг 5. Аккуратно продвиньте приемопередатчик SFP вдоль направляющей до тех пор, пока он не соприкоснется с QSW-2GB.

Примечание. Модуль расширения QSW-2GB не поддерживает возможность горячей замены.

Внимание!

Во время работы коммутатора не смотрите прямо в два отверстия оптического приемопередатчика для подключения оптоволоконного кабеля. Лазер может повредить глаза!

## <span id="page-30-1"></span>**2.3.6 Подключение с помощью медного кабеля/оптоволоконного кабеля**

Подключение с помощью медных кабелей должно выполняться следующим образом.

Шаг 1. Вставьте один конец кабеля Ethernet в разъем RJ-45 линейной карты коммутатора для подключения медного кабеля.

Шаг 2. Вставьте другой конец кабеля Ethernet в порт RJ-45 подключаемого устройства.

Шаг 3. Проверьте все индикаторы состояния для соответствующих портов. Если светодиодные индикаторы горят, то соединение установлено. В противном случае соединение не установлено, и необходимо проверить кабель.

Внимание!

Проверяйте значок над портом, чтобы использовать правильный порт. Подключение к неправильным портам может привести к повреждению коммутатора.

Подключение оптоволоконных кабелей должно выполняться следующим образом.

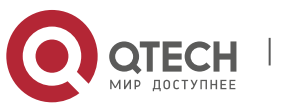

Шаг 1. Удалите защитную заглушку из разъема приемопередатчика SFP/SFP+ и снимите защитный колпачок с одного конца оптоволоконного кабеля. Конец оптоволоконного кабеля должен быть чистым.

Шаг 2. Подключите один конец оптоволоконного кабеля к приемопередатчику SFP/SFP+, а второй конец подключите к приемопередатчику соответствующего устройства. Примечание. Порт TX приемопередатчика SFP/SFP+ должен быть подключен к порту RX соответствующего устройства и наоборот.

Шаг 3. Проверьте все индикаторы состояния оптического порта. Если светодиодный индикатор горит, то соединение установлено. В противном случае соединение не установлено, и его необходимо проверить.

#### Внимание!

Проверяйте значок над портом, чтобы убедиться, что выбран правильный порт. Подключение к неправильным портам может привести к повреждению приемопередатчика или других портов. При подключении других устройств к коммутатору с помощью оптоволоконного кабеля мощность сигнала на выходе оптоволоконного кабеля не должна превышать максимально допустимую мощность принимаемого сигнала для соответствующих модулей. В противном случае оптоволоконный приемопередатчик может быть поврежден. Во время работы коммутатора не смотрите прямо в отверстие для оптоволоконного кабеля. Можно повредить глаза!

## <span id="page-31-0"></span>**2.3.7 Подключение к источнику питания переменного тока**

По умолчанию коммутатор QSW-8200 использует источник питания переменного тока напряжением 220 В. Для получения подробной информации ознакомьтесь с техническими данными входного питания.

Процедура подключения к источнику питания переменного тока:

1. Вставьте один конец кабеля питания из комплекта принадлежностей в разъем источника питания (с защитой от перегрузки и токов утечки), а другой конец кабеля подключите к разъему питания на задней панели коммутатора.

2. Проверьте индикатор электропитания на передней панели коммутатора. Этот индикатор должен гореть. Коммутатор QSW-8200 автоматически подстраивается под входное напряжение. Пока значение входного напряжения лежит в диапазоне, указанном на корпусе коммутатора, коммутатор будет работать правильно.

3. Когда коммутатор включается, он выполняет процедуру самопроверки и загружается.

Внимание!

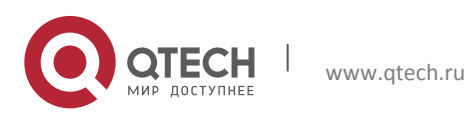

Входное напряжение должно находиться в пределах указанного диапазона, в противном случае коммутатор может быть поврежден или будет работать со сбоями. Не открывайте корпус коммутатора без разрешения. Это может привести к травме.

## <span id="page-32-0"></span>**2.3.8 Подключение к источнику питания постоянного тока**

Для получения подробной информации ознакомьтесь с техническими данными входного питания. Процедура подключения приведена далее.

1. Вставьте линкер источника постоянного тока из комплекта принадлежностей в разъем для источника питания постоянного тока, расположенный на задней панели коммутатора.

2. Проверьте, загорелся ли индикатор электропитания на передней панели коммутатора.

3. Когда коммутатор включается, он выполняет процедуру самопроверки и загружается.

## Внимание!

Входное напряжение должно находиться в пределах указанного диапазона, в противном случае коммутатор может быть поврежден или будет работать со сбоями. Не открывайте корпус коммутатора без разрешения. Это может привести к травме.

## <span id="page-32-1"></span>**2.3.9 Подключение к источнику питания PoE**

При использовании функции PoE коммутатора QSW-8200 необходимо подключить внешний источник питания PoE к 5 разъемам. Процедура подключения приведена далее.

1. Вставьте один конец кабеля питания PoE из комплекта принадлежностей во внешний разъем источника питания PoE (с защитой от перегрузки и токов утечки), а другой конец кабеля подключите к разъему питания PoE на задней панели коммутатора.

2. Подключите устройство PD к переднему порту коммутатора QSW-8200.

3. Проверьте, подключено ли устройство PD, и показывает ли индикатор порта нормальную работу источника питания.

## Внимание!

Входное напряжение должно находиться в пределах указанного диапазона, в противном случае коммутатор может быть поврежден или будет работать со сбоями. Если коммутатор отключен или не запущен, источник питания PoE на передней панели отключается. При возникновении каких-либо проблем не открывайте крышку коммутатора без разрешения. Это может привести к травме.

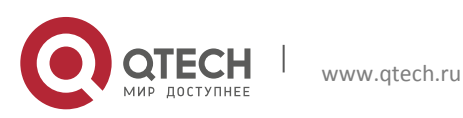